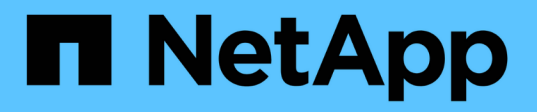

# 使用**ONTAP**的虚拟卷**(Virtual Volume**、**Virtual Volume**、**Virtual Volume**、**Virtual Volume)** Enterprise applications

NetApp May 03, 2024

This PDF was generated from https://docs.netapp.com/zh-cn/ontap-apps-dbs/vmware/vmware-vvolsoverview.html on May 03, 2024. Always check docs.netapp.com for the latest.

# 目录

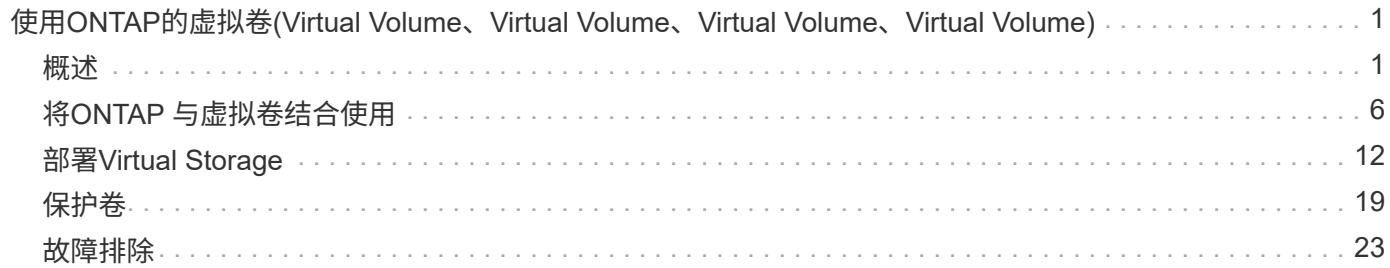

# <span id="page-2-0"></span>使用**ONTAP**的虚拟卷**(Virtual Volume**、**Virtual Volume**、**Virtual Volume**、**Virtual Volume)**

# <span id="page-2-1"></span>概述

二十年来、ONTAP一直是适用于VMware vSphere环境的领先存储解决方案、并不断增加 创新功能、以简化管理并降低成本。

本文档介绍了适用于VMware vSphere虚拟卷(vvol)的ONTAP 功能、包括最新的产品信息和用例以及最佳实践和 其他可简化部署和减少错误的信息。

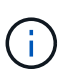

本文档将取代先前发布的技术报告 TR-4400: 《使用ONTAP的VMware vSphere虚拟卷(Vvol) 》\_

最佳实践是指南和兼容性列表等其他文档的补充。它们是根据 NetApp 工程师和客户的实验室测试和丰富的现场 经验开发的。它们可能不是唯一有效或受支持的实践、但通常是最简单的解决方案、可满足大多数客户的需求。

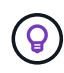

本文档已进行更新、加入了vSphere 8.0 Update 1中的新vvol功能、这些功能在ONTAP 工具9.12 版本中受支持。

# 虚拟卷**(Virtual Volume**、**Virtual Volume**、**Virtual Volume)**概述

NetApp于2012年开始与VMware合作、为适用于vSphere 5的vSphere APIS for Storage AWARMIVAIVAICHUIAICHUDE(VASA )提供支持。通过早期的VASA Provider、可以在配置文件中定义存储功 能、这些功能可用于在配置时筛选数据存储库、并在此后检查是否符合策略。随着时间的推移、这种情况不断发 展、增加了一些新功能、以便在配置以及添加虚拟卷或vvol (其中、各个存储对象用于虚拟机文件和虚拟磁盘)方 面实现更大的自动化。这些对象可以是LUN和文件、现在在vSphere 8中、NVMe namespaces.NetApp 与VMware密切合作、作为2015年随vSphere 6发布的vvol的参考合作伙伴、并再次作为在vSphere 8中基于网络 结构使用NVMe的vvol的设计合作伙伴。NetApp将继续增强ONTAP 以利用其最新功能。

需要注意以下几个组件:

# **VASA Provider**

这是一个软件组件、用于处理VMware vSphere与存储系统之间的通信。对于ONTAP 、VASA Provider在一种 称为适用于VMware vSphere的ONTAP 工具(简称ONTAP 工具)的设备中运行。ONTAP 工具还包括一 个vCenter插件、一个适用于VMware Site Recovery Manager的存储复制适配器(Storage Replication Adapter、SRA)以及用于构建您自己的自动化的REST API服务器。配置ONTAP 工具并将其注册到vCenter后、 几乎不再需要直接与ONTAP 系统交互、因为几乎所有存储需求都可以直接在vCenter UI中进行管理、或者通 过REST API自动化进行管理。

# 协议端点**(PE)**

协议端点是ESXi主机和VMware数据存储库之间的I/O代理。ONTAP VASA Provider会自动创建这些LUN、可以 是VVOL数据存储库的每个FlexVol卷一个协议端点LUN (大小为4 MB)、也可以是托管此数据存储库中的FlexVol 卷的存储节点上的每个NFS接口(NFS挂载点、LIF)一个。ESXi主机直接装载这些协议端点、而不是装载单 个VVOLLUN和虚拟磁盘文件。协议端点由VASA Provider自动创建、挂载、卸载和删除、因此无需对这些端点 进行管理、同时也无需管理任何必要的接口组或导出策略。

虚拟协议端点**(VPE)**

vSphere 8中的新增功能是、在将基于网络结构的NVMe (NVMe-oF)与vvol结合使用时、协议端点的概念 在ONTAP 中不再适用。相反、ESXi主机会在第一个虚拟机启动后自动为每个ANA组建立虚拟PE。ONTAP 会 自动为数据存储库使用的每个FlexVol 卷创建ANA组。

使用NVMe-oF for VVOLs的另一个优势是、VASA Provider不需要任何绑定请求。相反、ESXi主机会根据VPE 在内部处理VVOl绑定功能。这样可以减少VVOV绑定风暴影响服务的机会。

有关详细信息,请参见 ["NVMe](https://docs.vmware.com/en/VMware-vSphere/8.0/vsphere-storage/GUID-23B47AAC-6A31-466C-84F9-8CF8F1CDD149.html)[和虚拟卷](https://docs.vmware.com/en/VMware-vSphere/8.0/vsphere-storage/GUID-23B47AAC-6A31-466C-84F9-8CF8F1CDD149.html)["](https://docs.vmware.com/en/VMware-vSphere/8.0/vsphere-storage/GUID-23B47AAC-6A31-466C-84F9-8CF8F1CDD149.html) 开启 ["vmware.com"](https://docs.vmware.com/en/VMware-vSphere/8.0/vsphere-storage/GUID-23B47AAC-6A31-466C-84F9-8CF8F1CDD149.html)

#### 虚拟卷数据存储库

虚拟卷数据存储库是由VASA Provider创建和维护的VVOl容器的逻辑数据存储库表示形式。容器表示从由VASA Provider管理的存储系统配置的存储容量池。ONTAP 工具支持将多个FlexVol 卷(称为后备卷)分配给一个数据存 储库、这些FlexVol数据存储库可以跨越ONTAP 集群中的多个节点、从而将具有不同功能的闪存和混合系统组 合在一起。管理员可以使用配置向导或REST API创建新的FlexVol 卷、或者选择预创建的FlexVol 卷作为后备 存储(如果有)。

### 虚拟卷**(Vvol)**

虚拟卷是指存储在虚拟卷数据存储库中的实际虚拟机文件和磁盘。术语VVOL(单个)是指单个特定文件、LUN或 命名空间。ONTAP 会根据数据存储库使用的协议创建NVMe命名空间、LUN或文件。Vvol有几种不同的类型; 最常见的类型是配置(元数据文件)、数据(虚拟磁盘或VMDK)和交换(在启动VM时创建)。受VMware VM加密保 护的Vvol的类型为其他。不应将VMware VM加密与ONTAP 卷或聚合加密相混淆。

# 基于策略的管理

通过VMware vSphere APIS for Storage AWARMIVAIVIAPI(VASA)、VM管理员可以轻松地使用配置VM所需的任 何存储功能、而无需与其存储团队进行交互。在使用VASA之前、VM管理员可以定义VM存储策略、但必须与其 存储管理员一起确定适当的数据存储库、通常使用文档或命名约定。通过使用VASA、具有适当权限的vCenter管 理员可以定义一系列存储功能、然后vCenter用户可以使用这些功能来配置VM。通过在VM存储策略和数据存储 库存储功能配置文件之间进行映射、vCenter可以显示兼容数据存储库列表以供选择、并支持Aria (以前称 为vReise) Automation或Tanzu Kubernetes Grid等其他技术自动从分配的策略中选择存储。这种方法称为基于存 储策略的管理。虽然存储功能配置文件和策略也可用于传统数据存储库、但我们在此重点关注的是虚拟卷数据存 储库。

有两个要素:

### 存储功能配置文件**(SCP)**

存储功能配置文件(SCP)是一种存储模板形式、通过该模板、vCenter管理员可以定义所需的存储功能、而无需 实际了解如何在ONTAP 中管理这些功能。通过采用模板模式方法、管理员可以轻松地以一致且可预测的方式 提供存储服务。SCP中介绍的功能包括性能、协议、存储效率和其他功能。具体功能因版本而异。它们是使 用vCenter UI中的适用于VMware vSphere的ONTAP 工具菜单创建的。您还可以使用REST API创建SCP。它 们可以通过选择各个功能手动创建、也可以从现有(传统)数据存储库中自动生成。

#### **VM**存储策略

VM存储策略在vCenter中的策略和配置文件下创建。对于虚拟卷、请使用NetApp虚拟卷存储类型提供程序中的 规则创建一个规则集。ONTAP 工具提供了一种简化的方法、您只需选择SCP、而无需强制指定各个规则。

如上所述、使用策略有助于简化配置卷的任务。只需选择一个适当的策略、VASA Provider就会显示支持该策略 的VVOs数据存储库、并将VVOV放入一个合规的FlexVol 卷中(图1)。

# 使用存储策略部署虚拟机

### New Virtual Machine

- $\blacktriangleright$  1 Select a creation type
- $\checkmark$  2 Select a name and folder

#### ✔ 3 Select a compute resource

#### 4 Select storage

- 5 Select compatibility
- 6 Select a guest OS
- 7 Customize hardware
- 8 Ready to complete

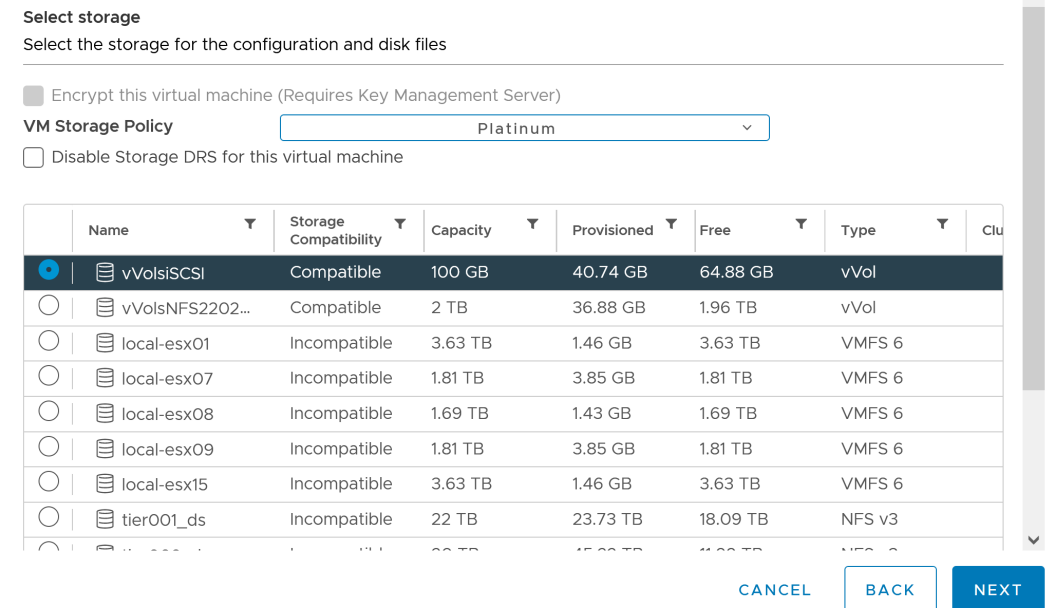

配置VM后、VASA Provider将继续检查合规性、并在后备卷不再符合策略时在vCenter中向VM管理员发出警报( 图2)。

### 虚拟机存储策略合规性

 $\mathbf{r}$ 

 $\times$  $\lambda$ 

 $\rlap{/}$ 

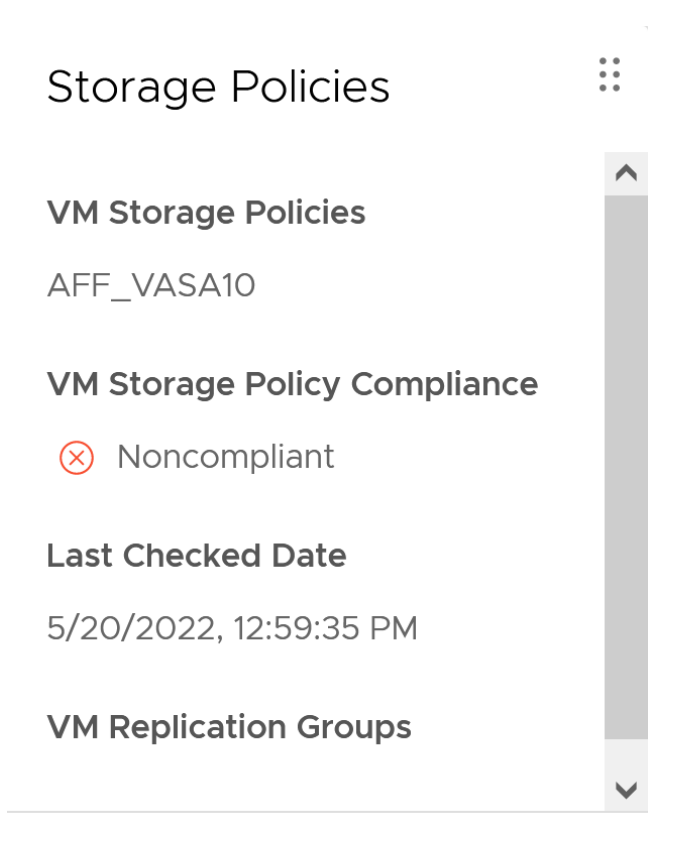

# **CHECK COMPLIANCE**

# **NetApp**虚拟卷支持

自2012年首次发布以来、ONTAP便一直支持此规范。虽然其他NetApp存储系统可能支持VASA、但本文档重点 介绍当前受支持的ONTAP 9版本。

### **ONTAP**

除了AFF、ASA和FAS系统上的ONTAP 9之外、NetApp还支持ONTAP Select上的VMware工作负载、基于AWS 上的VMware Cloud的Amazon FSx for NetApp、基于Azure VMware解决方案的Azure NetApp Files、基 于Google Cloud VMware Engine的Cloud Volumes Service以及Equinox中的NetApp私有存储。 但是、具体功能 可能会因服务提供商和可用网络连接而异。此外、vSphere子系统还可以访问这些配置以及Cloud Volumes ONTAP 中存储的数据。

在本报告发布时、超规模云环境仅限于传统NFS v3数据存储库、因此、Vvol仅适用于内部ONTAP 系统或提供内 部系统全部功能的云连接系统、例如由全球NetApp合作伙伴和服务提供商托管的系统。

有关*ONTAP* 的详细信息,请参见 *["ONTAP](https://docs.netapp.com/us-en/ontap-family/)* [产品文档](https://docs.netapp.com/us-en/ontap-family/)*["](https://docs.netapp.com/us-en/ontap-family/)*

有关*ONTAP* 和*VMware vSphere*最佳实践的详细信息、请参见 *["TR-4597"](https://docs.netapp.com/zh-cn/ontap-apps-dbs/vmware/vmware-vsphere-overview.html)*

# 将**ONTAP**与虚拟卷结合使用的优势

VMware在2015年将VVOL支持引入到了ASA 2.0中、他们将其称为"一个集成和管理框架、为外部存 储(SAN/NAS)提供了新的运营模式。" 此操作模式与ONTAP 存储相结合、可提供多种优势。

如第1.2节所述、基于策略的管理允许使用预定义的策略配置VM、然后对其进行管理。这可以从几个方面帮助IT 运营:

- 加快速度。 ONTAP 工具无需vCenter管理员向存储团队开立存储配置活动的服务单。但是、vCenter 和ONTAP 系统中的ONTAP 工具RBAC角色仍然允许独立的团队(例如存储团队)、或者允许同一团队通过根 据需要限制对特定功能的访问来进行独立的活动。
- \*更智能的配置。\*存储系统功能可通过VASAAPI公开、使配置工作流可以利用高级功能、而虚拟机管理员无 需了解如何管理存储系统。
- \*配置速度更快。\*单个数据存储库可支持不同的存储功能、并根据虚拟机策略自动为虚拟机选择相应的存储 功能。
- \*避免出错。\*存储和VM策略是提前制定的、并根据需要应用、而无需在每次配置VM时自定义存储。如果存 储功能偏离定义的策略、则会发出合规警报。如前文所述、通过使用SCP、初始配置可预测且可重复、而根 据SCP制定VM存储策略可确保准确放置。
- \*更好的容量管理。\*通过使用VASA和ONTAP 工具、可以根据需要查看低至细小聚合级别的存储容量、并在 容量开始不足时提供多层警报。

#### 在现代**SAN**上进行**VM**粒度管理

使用光纤通道和iSCSI的SAN存储系统是VMware支持的第一个ESX存储系统、但它们无法从存储系统管理各 个VM文件和磁盘。而是配置LUN、并由VMFS管理各个文件。这样、存储系统就很难直接管理各个VM的存储性 能、克隆和保护。利用ONTAP 强大的高性能SAN功能、虚拟卷可以为使用NFS存储的客户带来已有的存储粒 度。

现在、借助适用于VMware vSphere 9.12及更高版本的vSphere 8和ONTAP 工具、在使用基于网络结构的NVMe 的现代光纤通道SAN中、可以使用vvol对基于SCSI的传统协议所使用的相同粒度控制、从而获得更大的规模化 性能。借助vSphere 8.0 Update 1、现在可以使用vvol部署完整的端到端NVMe解决方案 、而无需在虚拟机管理 程序存储堆栈中进行任何I/O转换。

### 更出色的存储卸载功能

虽然VAAI提供了多种卸载到存储的操作、但VASA Provider可以解决一些差距。SAN VAAI无法将VMware托管的 快照卸载到存储系统。NFS VAAI可以卸载VM托管的快照、但使用存储本机快照的VM存在一些限制。由于Vvol 会对虚拟机磁盘使用单个LUN、命名空间或文件、因此ONTAP 可以快速高效地克隆文件或LUN、以创建不再需 要增量文件的VM粒度快照。NFS VAAI也不支持卸载热(已启动) Storage vMotion迁移的克隆操作。在将VAAI与 传统NFS数据存储库结合使用时、必须关闭VM电源、以实现迁移负载分流。ONTAP 工具中的VASA Provider支 持近乎即时的高效存储克隆、用于热迁移和冷迁移、还支持近乎即时的副本、以便跨卷迁移VVO尔。由于具有 这些显著的存储效率优势、您可以充分利用下的虚拟卷工作负载 ["](https://www.netapp.com/pdf.html?item=/media/8207-flyer-efficiency-guaranteepdf.pdf)[效](https://www.netapp.com/pdf.html?item=/media/8207-flyer-efficiency-guaranteepdf.pdf)[率](https://www.netapp.com/pdf.html?item=/media/8207-flyer-efficiency-guaranteepdf.pdf)[担](https://www.netapp.com/pdf.html?item=/media/8207-flyer-efficiency-guaranteepdf.pdf)[保](https://www.netapp.com/pdf.html?item=/media/8207-flyer-efficiency-guaranteepdf.pdf)["](https://www.netapp.com/pdf.html?item=/media/8207-flyer-efficiency-guaranteepdf.pdf) 计划。同样、如果使用VAAI的跨卷 克隆不能满足您的要求、您或许能够通过改进Vvol的复制体验来解决业务挑战。

### 常见的卷使用情形

除了这些优势之外、我们还会看到VVOV存储的以下常见使用情形:

- 按需配置虚拟机
	- 私有云或服务提供商的IaaS。
	- 通过Aria (原vReise)套件、OpenStack等利用自动化和流程编排
- 一流磁盘**(FCD)**
- VMware Tanzu Kubernetes Grid [TKG]永久性卷。
- 通过独立的VMDK生命周期管理提供类似于Amazon EBS的服务。
- 按需配置临时虚拟机
	- 测试/开发实验室
	- 培训环境

使用卷的常见优势

在充分发挥其优势时(例如在上述使用情形中)、此类卷可提供以下具体改进:

- 克隆可以在一个卷内或ONTAP 集群中的多个卷之间快速创建、与启用了VAAI的传统克隆相比、这是一个优 势。它们还具有高效存储的特点。卷中的克隆会使用ONTAP文件克隆、这与FlexClone卷类似、只会存储 源VVOL/LUN /命名空间中的更改。因此、可以快速创建用于生产或其他应用程序目的的长期VM、占用的空 间极少、并可受益于VM级别保护(使用适用于VMware vSphere的NetApp SnapCenter 插件、VMware托管 快照或VADP备份)和性能管理(使用ONTAP QoS)。
- 在将TKG与vSphere CSI结合使用时、Vvol是理想的存储技术、可提供由vCenter管理员管理的离散存储类和 容量。
- 类似于Amazon EBS的服务可以通过FCD提供、因为顾名思义、FCD VMDK是vSphere中的一流公民、其生 命周期可以独立于可能连接到的VM进行管理。

# <span id="page-7-0"></span>将**ONTAP** 与虚拟卷结合使用

要将VVOLS与ONTAP 结合使用、关键在于适用于VMware vSphere虚拟设备的ONTAP 工 具附带的VASA Provider软件。

ONTAP 工具还包括vCenter UI扩展、REST API服务器、适用于VMware Site Recovery Manager的存储复制适 配器、监控和主机配置工具以及一系列可帮助您更好地管理VMware环境的报告。

产品和文档

FlexClone许可证(随ONTAP One提供)和ONTAP工具设备是在ONTAP中使用ONTAP所需的唯一附加产品。最新 版本的ONTAP 工具作为一个在ESXi上运行的统一设备提供、可提供以前三个不同设备和服务器的功能。对 于vvol、请务必将ONTAP 工具vCenter UI扩展或REST API与提供特定vvol功能的VASA Provider结合使用、作 为用于vSphere中ONTAP 功能的常规管理工具和用户界面。传统数据存储库会附带SRA组件、但VMware Site Recovery Manager不会对VVO尔 使用SRA、而是在SRM 8.3及更高版本中实施新服务、从而利用VASA Provider进行VVO尔 复制。

使用**iSCSI**或**FCP**时、可使用**ONTAP** 工具**VASA Provider**架构

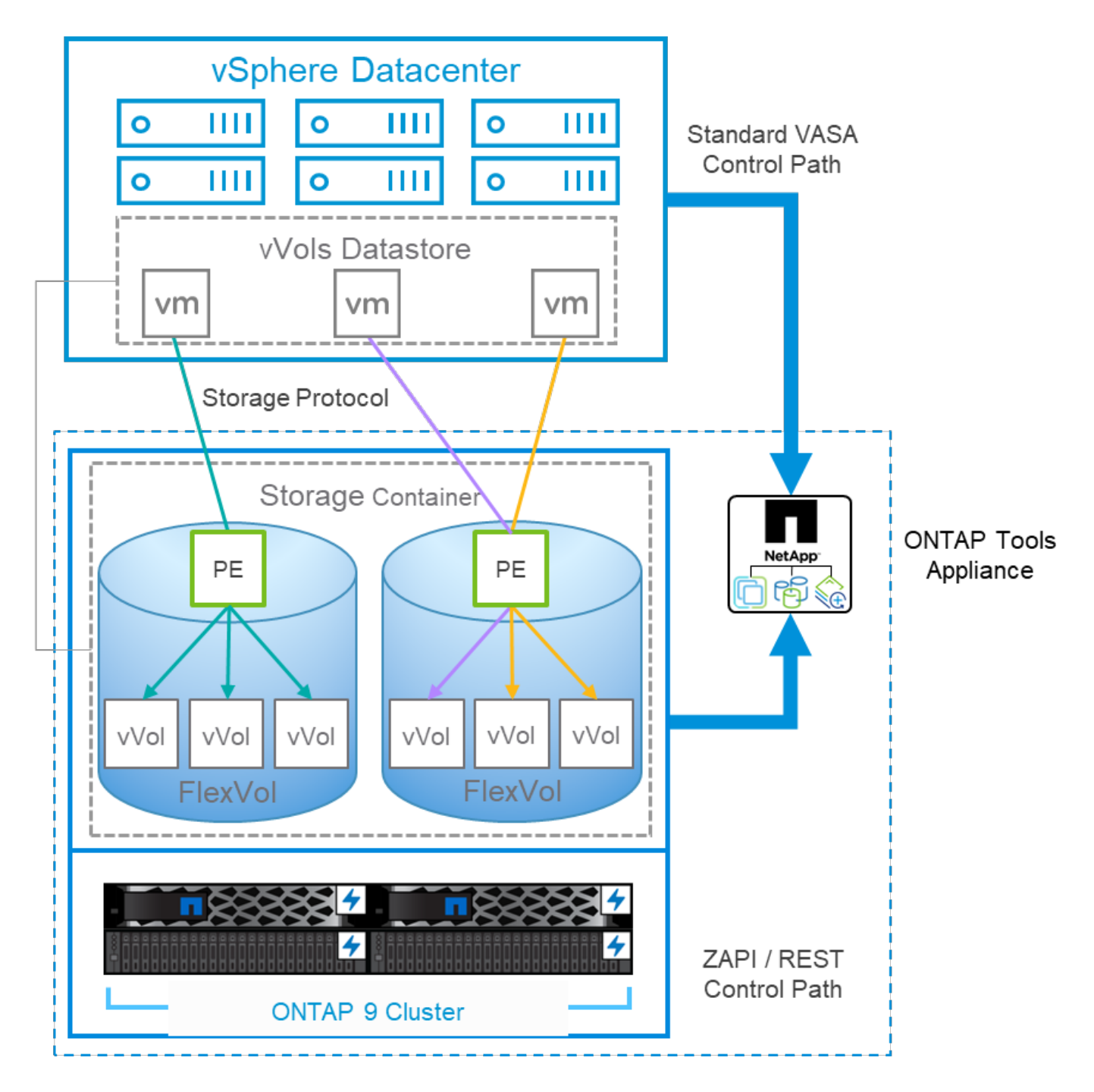

### 产品安装

对于全新安装、请将虚拟设备部署到vSphere环境中。当前版本的ONTAP 工具会自动将自身注册到vCenter中、 并默认启用VASA Provider。除了ESXi主机和vCenter Server信息之外、您还需要设备的IP地址配置详细信息。 如前文所述、VASA Provider要求您已在计划用于VVO尔 的任何ONTAP 集群上安装ONTAP FlexClone许可证。 此设备具有一个内置的监视程序来确保可用性、作为最佳实践、应配置VMware高可用性功能和可选的容错功 能。有关更多详细信息、请参见第4.1节。请勿将ONTAP 工具设备或vCenter Server设备(VCSAS)安装或移动 到VVOl存储中、因为这样可能会阻止设备重新启动。

可以使用可从NetApp 支持站点 (NSS)下载的升级ISO文件原位升级ONTAP 工具。按照《部署和设置指南》说明 升级设备。

要估算虚拟设备的规模并了解配置限制、请参阅以下知识库文章: ["](https://kb.netapp.com/Advice_and_Troubleshooting/Data_Storage_Software/VSC_and_VASA_Provider/OTV%3A_Sizing_Guide_for_ONTAP_tools_for_VMware_vSphere)[适用于](https://kb.netapp.com/Advice_and_Troubleshooting/Data_Storage_Software/VSC_and_VASA_Provider/OTV%3A_Sizing_Guide_for_ONTAP_tools_for_VMware_vSphere)[VMware vSphere](https://kb.netapp.com/Advice_and_Troubleshooting/Data_Storage_Software/VSC_and_VASA_Provider/OTV%3A_Sizing_Guide_for_ONTAP_tools_for_VMware_vSphere)[的](https://kb.netapp.com/Advice_and_Troubleshooting/Data_Storage_Software/VSC_and_VASA_Provider/OTV%3A_Sizing_Guide_for_ONTAP_tools_for_VMware_vSphere)[ONTAP](https://kb.netapp.com/Advice_and_Troubleshooting/Data_Storage_Software/VSC_and_VASA_Provider/OTV%3A_Sizing_Guide_for_ONTAP_tools_for_VMware_vSphere) [工具](https://kb.netapp.com/Advice_and_Troubleshooting/Data_Storage_Software/VSC_and_VASA_Provider/OTV%3A_Sizing_Guide_for_ONTAP_tools_for_VMware_vSphere)[规模](https://kb.netapp.com/Advice_and_Troubleshooting/Data_Storage_Software/VSC_and_VASA_Provider/OTV%3A_Sizing_Guide_for_ONTAP_tools_for_VMware_vSphere) [估算](https://kb.netapp.com/Advice_and_Troubleshooting/Data_Storage_Software/VSC_and_VASA_Provider/OTV%3A_Sizing_Guide_for_ONTAP_tools_for_VMware_vSphere)[指南](https://kb.netapp.com/Advice_and_Troubleshooting/Data_Storage_Software/VSC_and_VASA_Provider/OTV%3A_Sizing_Guide_for_ONTAP_tools_for_VMware_vSphere)["](https://kb.netapp.com/Advice_and_Troubleshooting/Data_Storage_Software/VSC_and_VASA_Provider/OTV%3A_Sizing_Guide_for_ONTAP_tools_for_VMware_vSphere)

# 以下文档可帮助您部署ONTAP 工具。

["](https://docs.netapp.com/us-en/ontap-tools-vmware-vsphere/index.html)[有](https://docs.netapp.com/us-en/ontap-tools-vmware-vsphere/index.html)[关完整](https://docs.netapp.com/us-en/ontap-tools-vmware-vsphere/index.html)[的文档库和](https://docs.netapp.com/us-en/ontap-tools-vmware-vsphere/index.html)[amp](https://docs.netapp.com/us-en/ontap-tools-vmware-vsphere/index.html)[;](https://docs.netapp.com/us-en/ontap-tools-vmware-vsphere/index.html) [#44](https://docs.netapp.com/us-en/ontap-tools-vmware-vsphere/index.html); 请访问[docs.netapp.com](https://docs.netapp.com/us-en/ontap-tools-vmware-vsphere/index.html)[链](https://docs.netapp.com/us-en/ontap-tools-vmware-vsphere/index.html)[接](https://docs.netapp.com/us-en/ontap-tools-vmware-vsphere/index.html)"

入门

- ["](https://docs.netapp.com/us-en/ontap-tools-vmware-vsphere/release_notes.html)[发行](https://docs.netapp.com/us-en/ontap-tools-vmware-vsphere/release_notes.html)[说明](https://docs.netapp.com/us-en/ontap-tools-vmware-vsphere/release_notes.html)["](https://docs.netapp.com/us-en/ontap-tools-vmware-vsphere/release_notes.html)
- ["](https://docs.netapp.com/us-en/ontap-tools-vmware-vsphere/concepts/concept_virtual_storage_console_overview.html)[了解适用于](https://docs.netapp.com/us-en/ontap-tools-vmware-vsphere/concepts/concept_virtual_storage_console_overview.html)[VMware vSphere](https://docs.netapp.com/us-en/ontap-tools-vmware-vsphere/concepts/concept_virtual_storage_console_overview.html)[的](https://docs.netapp.com/us-en/ontap-tools-vmware-vsphere/concepts/concept_virtual_storage_console_overview.html)[ONTAP](https://docs.netapp.com/us-en/ontap-tools-vmware-vsphere/concepts/concept_virtual_storage_console_overview.html) [工具](https://docs.netapp.com/us-en/ontap-tools-vmware-vsphere/concepts/concept_virtual_storage_console_overview.html)["](https://docs.netapp.com/us-en/ontap-tools-vmware-vsphere/concepts/concept_virtual_storage_console_overview.html)
- ["ONTAP](https://docs.netapp.com/us-en/ontap-tools-vmware-vsphere/qsg.html) [工具](https://docs.netapp.com/us-en/ontap-tools-vmware-vsphere/qsg.html)[快速](https://docs.netapp.com/us-en/ontap-tools-vmware-vsphere/qsg.html)[入](https://docs.netapp.com/us-en/ontap-tools-vmware-vsphere/qsg.html)[门](https://docs.netapp.com/us-en/ontap-tools-vmware-vsphere/qsg.html)["](https://docs.netapp.com/us-en/ontap-tools-vmware-vsphere/qsg.html)
- ["](https://docs.netapp.com/us-en/ontap-tools-vmware-vsphere/deploy/task_deploy_ontap_tools.html)[部署](https://docs.netapp.com/us-en/ontap-tools-vmware-vsphere/deploy/task_deploy_ontap_tools.html) [ONTAP](https://docs.netapp.com/us-en/ontap-tools-vmware-vsphere/deploy/task_deploy_ontap_tools.html) [工具](https://docs.netapp.com/us-en/ontap-tools-vmware-vsphere/deploy/task_deploy_ontap_tools.html)["](https://docs.netapp.com/us-en/ontap-tools-vmware-vsphere/deploy/task_deploy_ontap_tools.html)
- ["](https://docs.netapp.com/us-en/ontap-tools-vmware-vsphere/deploy/task_upgrade_to_the_9_8_ontap_tools_for_vmware_vsphere.html)[升](https://docs.netapp.com/us-en/ontap-tools-vmware-vsphere/deploy/task_upgrade_to_the_9_8_ontap_tools_for_vmware_vsphere.html)[级](https://docs.netapp.com/us-en/ontap-tools-vmware-vsphere/deploy/task_upgrade_to_the_9_8_ontap_tools_for_vmware_vsphere.html) [ONTAP](https://docs.netapp.com/us-en/ontap-tools-vmware-vsphere/deploy/task_upgrade_to_the_9_8_ontap_tools_for_vmware_vsphere.html) [工具](https://docs.netapp.com/us-en/ontap-tools-vmware-vsphere/deploy/task_upgrade_to_the_9_8_ontap_tools_for_vmware_vsphere.html)["](https://docs.netapp.com/us-en/ontap-tools-vmware-vsphere/deploy/task_upgrade_to_the_9_8_ontap_tools_for_vmware_vsphere.html)

### 使用 **ONTAP** 工具

- ["](https://docs.netapp.com/us-en/ontap-tools-vmware-vsphere/configure/task_provision_datastores.html)[配置](https://docs.netapp.com/us-en/ontap-tools-vmware-vsphere/configure/task_provision_datastores.html)[传](https://docs.netapp.com/us-en/ontap-tools-vmware-vsphere/configure/task_provision_datastores.html)[统数据存储库](https://docs.netapp.com/us-en/ontap-tools-vmware-vsphere/configure/task_provision_datastores.html)["](https://docs.netapp.com/us-en/ontap-tools-vmware-vsphere/configure/task_provision_datastores.html)
- ["](https://docs.netapp.com/us-en/ontap-tools-vmware-vsphere/configure/task_provision_vvols_datastores.html)[配置](https://docs.netapp.com/us-en/ontap-tools-vmware-vsphere/configure/task_provision_vvols_datastores.html) [VVOL](https://docs.netapp.com/us-en/ontap-tools-vmware-vsphere/configure/task_provision_vvols_datastores.html) [数据存储库](https://docs.netapp.com/us-en/ontap-tools-vmware-vsphere/configure/task_provision_vvols_datastores.html)["](https://docs.netapp.com/us-en/ontap-tools-vmware-vsphere/configure/task_provision_vvols_datastores.html)
- ["](https://docs.netapp.com/us-en/ontap-tools-vmware-vsphere/concepts/concept_vcenter_server_role_based_access_control_features_in_vsc_for_vmware_vsphere.html)[配置基于](https://docs.netapp.com/us-en/ontap-tools-vmware-vsphere/concepts/concept_vcenter_server_role_based_access_control_features_in_vsc_for_vmware_vsphere.html)[角色](https://docs.netapp.com/us-en/ontap-tools-vmware-vsphere/concepts/concept_vcenter_server_role_based_access_control_features_in_vsc_for_vmware_vsphere.html)[的](https://docs.netapp.com/us-en/ontap-tools-vmware-vsphere/concepts/concept_vcenter_server_role_based_access_control_features_in_vsc_for_vmware_vsphere.html)[访问控制](https://docs.netapp.com/us-en/ontap-tools-vmware-vsphere/concepts/concept_vcenter_server_role_based_access_control_features_in_vsc_for_vmware_vsphere.html)["](https://docs.netapp.com/us-en/ontap-tools-vmware-vsphere/concepts/concept_vcenter_server_role_based_access_control_features_in_vsc_for_vmware_vsphere.html)
- ["](https://docs.netapp.com/us-en/ontap-tools-vmware-vsphere/manage/task_configure_vasa_provider_to_use_ssh_for_remote_diag_access.html)[配置](https://docs.netapp.com/us-en/ontap-tools-vmware-vsphere/manage/task_configure_vasa_provider_to_use_ssh_for_remote_diag_access.html)[远](https://docs.netapp.com/us-en/ontap-tools-vmware-vsphere/manage/task_configure_vasa_provider_to_use_ssh_for_remote_diag_access.html)[程](https://docs.netapp.com/us-en/ontap-tools-vmware-vsphere/manage/task_configure_vasa_provider_to_use_ssh_for_remote_diag_access.html)[诊](https://docs.netapp.com/us-en/ontap-tools-vmware-vsphere/manage/task_configure_vasa_provider_to_use_ssh_for_remote_diag_access.html)[断](https://docs.netapp.com/us-en/ontap-tools-vmware-vsphere/manage/task_configure_vasa_provider_to_use_ssh_for_remote_diag_access.html)["](https://docs.netapp.com/us-en/ontap-tools-vmware-vsphere/manage/task_configure_vasa_provider_to_use_ssh_for_remote_diag_access.html)
- ["](https://docs.netapp.com/us-en/ontap-tools-vmware-vsphere/concepts/concept_configure_high_availability_for_ontap_tools_for_vmware_vsphere.html)[配置](https://docs.netapp.com/us-en/ontap-tools-vmware-vsphere/concepts/concept_configure_high_availability_for_ontap_tools_for_vmware_vsphere.html)[高](https://docs.netapp.com/us-en/ontap-tools-vmware-vsphere/concepts/concept_configure_high_availability_for_ontap_tools_for_vmware_vsphere.html)[可用性](https://docs.netapp.com/us-en/ontap-tools-vmware-vsphere/concepts/concept_configure_high_availability_for_ontap_tools_for_vmware_vsphere.html)["](https://docs.netapp.com/us-en/ontap-tools-vmware-vsphere/concepts/concept_configure_high_availability_for_ontap_tools_for_vmware_vsphere.html)

### 保护和管理数据存储库

- ["](https://docs.netapp.com/us-en/ontap-tools-vmware-vsphere/protect/task_enable_storage_replication_adapter.html)[保护传](https://docs.netapp.com/us-en/ontap-tools-vmware-vsphere/protect/task_enable_storage_replication_adapter.html)[统数据存储库](https://docs.netapp.com/us-en/ontap-tools-vmware-vsphere/protect/task_enable_storage_replication_adapter.html)["](https://docs.netapp.com/us-en/ontap-tools-vmware-vsphere/protect/task_enable_storage_replication_adapter.html) 使用SRM
- ["](https://docs.netapp.com/us-en/ontap-tools-vmware-vsphere/protect/concept_configure_replication_for_vvols_datastore.html)[保护](https://docs.netapp.com/us-en/ontap-tools-vmware-vsphere/protect/concept_configure_replication_for_vvols_datastore.html)[基于虚拟卷的虚拟机](https://docs.netapp.com/us-en/ontap-tools-vmware-vsphere/protect/concept_configure_replication_for_vvols_datastore.html)["](https://docs.netapp.com/us-en/ontap-tools-vmware-vsphere/protect/concept_configure_replication_for_vvols_datastore.html) 使用SRM
- ["](https://docs.netapp.com/us-en/ontap-tools-vmware-vsphere/manage/task_monitor_datastores_using_the_traditional_dashboard.html)[监](https://docs.netapp.com/us-en/ontap-tools-vmware-vsphere/manage/task_monitor_datastores_using_the_traditional_dashboard.html)[控传](https://docs.netapp.com/us-en/ontap-tools-vmware-vsphere/manage/task_monitor_datastores_using_the_traditional_dashboard.html)[统数据存储库和虚拟机](https://docs.netapp.com/us-en/ontap-tools-vmware-vsphere/manage/task_monitor_datastores_using_the_traditional_dashboard.html)["](https://docs.netapp.com/us-en/ontap-tools-vmware-vsphere/manage/task_monitor_datastores_using_the_traditional_dashboard.html)
- ["](https://docs.netapp.com/us-en/ontap-tools-vmware-vsphere/manage/task_monitor_vvols_datastores_and_virtual_machines_using_vvols_dashboard.html)[监](https://docs.netapp.com/us-en/ontap-tools-vmware-vsphere/manage/task_monitor_vvols_datastores_and_virtual_machines_using_vvols_dashboard.html)[控](https://docs.netapp.com/us-en/ontap-tools-vmware-vsphere/manage/task_monitor_vvols_datastores_and_virtual_machines_using_vvols_dashboard.html) [VVOL](https://docs.netapp.com/us-en/ontap-tools-vmware-vsphere/manage/task_monitor_vvols_datastores_and_virtual_machines_using_vvols_dashboard.html) [数据存储库和虚拟机](https://docs.netapp.com/us-en/ontap-tools-vmware-vsphere/manage/task_monitor_vvols_datastores_and_virtual_machines_using_vvols_dashboard.html)["](https://docs.netapp.com/us-en/ontap-tools-vmware-vsphere/manage/task_monitor_vvols_datastores_and_virtual_machines_using_vvols_dashboard.html)

除了产品文档之外、还有一些可能有用的支持知识库文章。

• ["](https://kb.netapp.com/mgmt/OTV/NetApp_VASA_Provider/How_to_perform_a_VASA_Provider_Disaster_Recovery_-_Resolution_Guide)[如何](https://kb.netapp.com/mgmt/OTV/NetApp_VASA_Provider/How_to_perform_a_VASA_Provider_Disaster_Recovery_-_Resolution_Guide)[执](https://kb.netapp.com/mgmt/OTV/NetApp_VASA_Provider/How_to_perform_a_VASA_Provider_Disaster_Recovery_-_Resolution_Guide)[行](https://kb.netapp.com/mgmt/OTV/NetApp_VASA_Provider/How_to_perform_a_VASA_Provider_Disaster_Recovery_-_Resolution_Guide)[VASA Provider](https://kb.netapp.com/mgmt/OTV/NetApp_VASA_Provider/How_to_perform_a_VASA_Provider_Disaster_Recovery_-_Resolution_Guide)[灾](https://kb.netapp.com/mgmt/OTV/NetApp_VASA_Provider/How_to_perform_a_VASA_Provider_Disaster_Recovery_-_Resolution_Guide)[难](https://kb.netapp.com/mgmt/OTV/NetApp_VASA_Provider/How_to_perform_a_VASA_Provider_Disaster_Recovery_-_Resolution_Guide)[恢](https://kb.netapp.com/mgmt/OTV/NetApp_VASA_Provider/How_to_perform_a_VASA_Provider_Disaster_Recovery_-_Resolution_Guide)[复](https://kb.netapp.com/mgmt/OTV/NetApp_VASA_Provider/How_to_perform_a_VASA_Provider_Disaster_Recovery_-_Resolution_Guide)[—](https://kb.netapp.com/mgmt/OTV/NetApp_VASA_Provider/How_to_perform_a_VASA_Provider_Disaster_Recovery_-_Resolution_Guide)[解决方案指南](https://kb.netapp.com/mgmt/OTV/NetApp_VASA_Provider/How_to_perform_a_VASA_Provider_Disaster_Recovery_-_Resolution_Guide)["](https://kb.netapp.com/mgmt/OTV/NetApp_VASA_Provider/How_to_perform_a_VASA_Provider_Disaster_Recovery_-_Resolution_Guide)

# **VASA Provider**信息板

VASA Provider包括一个信息板、其中包含各个VVO尔VM的性能和容量信息。此信息直接来自ONTAP 中有 关VVOL文件 和LUN的信息、包括前5个虚拟机的延迟、IOPS、吞吐量和正常运行时间以及前5个数据存储库的 延迟和IOPS。使用ONTAP 9.7或更高版本时、默认情况下会启用此功能。检索初始数据并将其显示在信息板中 可能需要长达30分钟的时间。

**ONTAP** 工具的虚拟卷信息板

# ONTAP tools for VMware vSphere

Getting Started

**Traditional Dashboard** 

Last refreshed: 05/20/2022 15:00:57 Next refresh: 05/20/2022 15:10:57

1) The dashboard displays IOPS, latency, throughput, and logical space values obtained from ONTAP.

vVols Dashboard

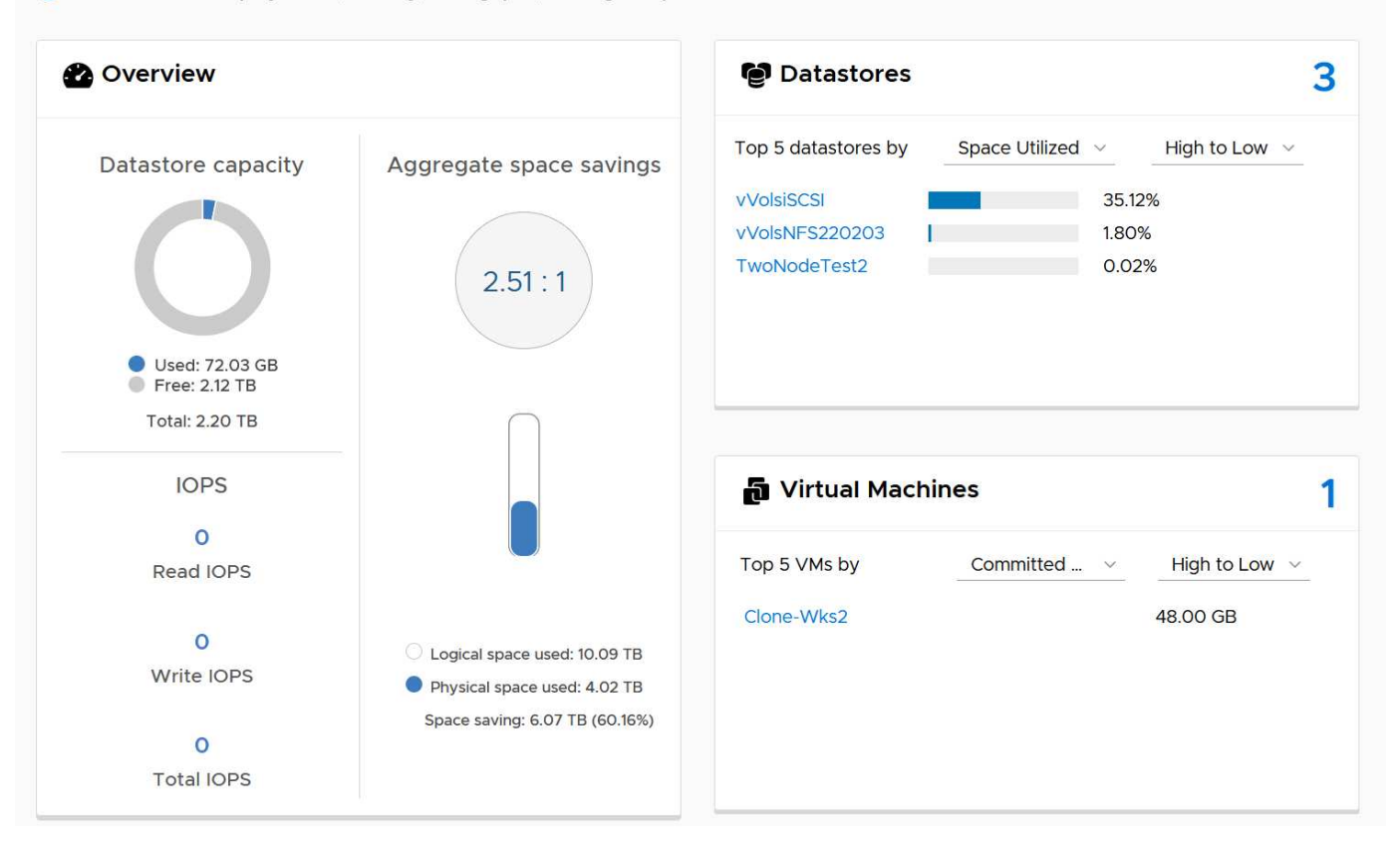

# 最佳实践

在vSphere中使用ONTAP vvol非常简单、并且遵循已发布的vSphere方法(请参见适用于您的ESXi版本的VMware 文档中的在vSphere存储下使用虚拟卷)。以下是与ONTAP 结合使用时需要考虑的一些其他实践。

限制

一般来说、ONTAP 支持VMware定义的vvol限制(请参见已发布的 ["](https://configmax.esp.vmware.com/guest?vmwareproduct=vSphere&release=vSphere%207.0&categories=8-0)[配置最大](https://configmax.esp.vmware.com/guest?vmwareproduct=vSphere&release=vSphere%207.0&categories=8-0)[值](https://configmax.esp.vmware.com/guest?vmwareproduct=vSphere&release=vSphere%207.0&categories=8-0)["](https://configmax.esp.vmware.com/guest?vmwareproduct=vSphere&release=vSphere%207.0&categories=8-0))。下表汇总了ONTAP 在大小和 数量方面的特定限制。请始终检查 ["NetApp Hardware Universe"](https://hwu.netapp.com/) 更新了有关LUN和文件数量和大小的限制。

### • ONTAP 虚拟卷限制\*

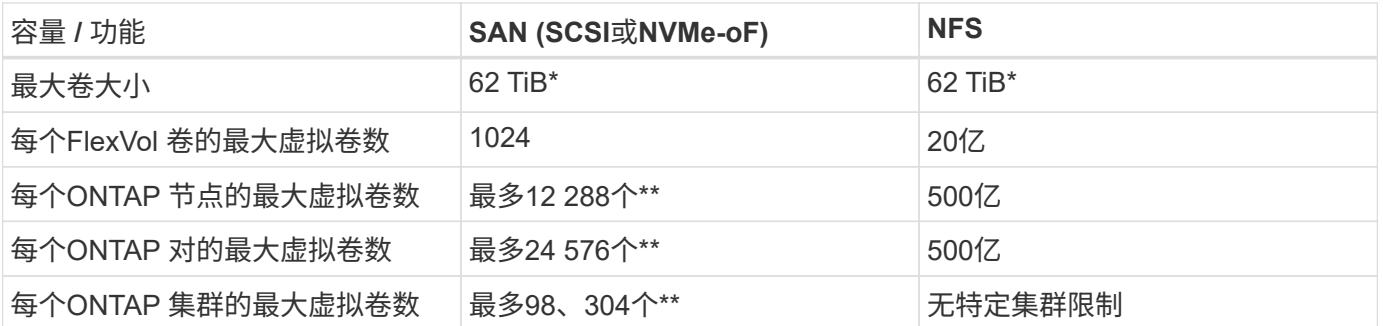

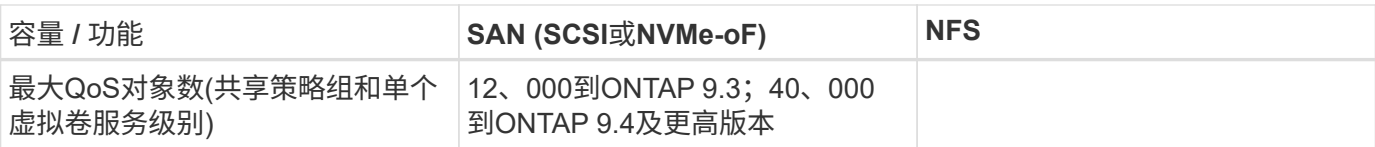

• 大小限制取决于运行ONTAP 9.12.1P2及更高版本的ASA 系统或AFF 和FAS 系统。

◦ SAN VMvol (NVMe命名库或LUN)的数量因平台而异。请始终检查 ["NetApp Hardware Universe"](https://hwu.netapp.com/) 更新了 有关LUN和文件数量和大小的限制。

使用适用于**VMware vSphere**的**UI**扩展或**REST API**的**ONTAP** 工具来配置**vvol**数据存储库**\***和协议端点

虽然可以使用常规vSphere界面创建vvol数据存储库、但使用ONTAP工具将根据需要自动创建协议端点、并根据 您定义的存储功能配置文件根据ONTAP最佳实践创建FlexVol卷。只需右键单击主机/集群/数据中心、然后选择\_ ONTAP tools\_和\_配置数据存储库\_。您只需在向导中选择所需的卷选项即可。

切勿将**ONTAP** 工具设备或**vCenter Server**设备**(VCSA)**存储在其所管理的**VVOLs**数据存储库中。

如果您需要重新启动设备、因为它们在重新启动期间无法重新绑定自己的虚拟卷、这可能会导致出现"鸡肉和鸡 蛋的情况"。您可以将其存储在由其他ONTAP 工具和vCenter部署管理的Vvol数据存储库中。

避免在不同**ONTAP** 版本之间执行虚拟卷操作。

VASA Provider的各个版本中支持的存储功能(例如QoS、特性等)发生了变化、其中一些功能取决于ONTAP 版 本。在ONTAP 集群中使用不同版本或在具有不同版本的集群之间移动虚拟卷可能会导致意外行为或合规性警 报。

对光纤通道网络结构进行分区、然后再对其使用**NVMe/FC**或**FCP**来创建卷。

ONTAP 工具的VASA提供程序负责根据已发现的受管ESXi主机启动程序管理ONTAP 中的FCP和iSCSI igrou以 及NVMe子系统。但是、它不会与光纤通道交换机集成来管理分区。必须先根据最佳实践进行分区、然后才能进 行任何配置。以下是单个启动程序分区到四个ONTAP系统的示例:

单个启动程序分区:

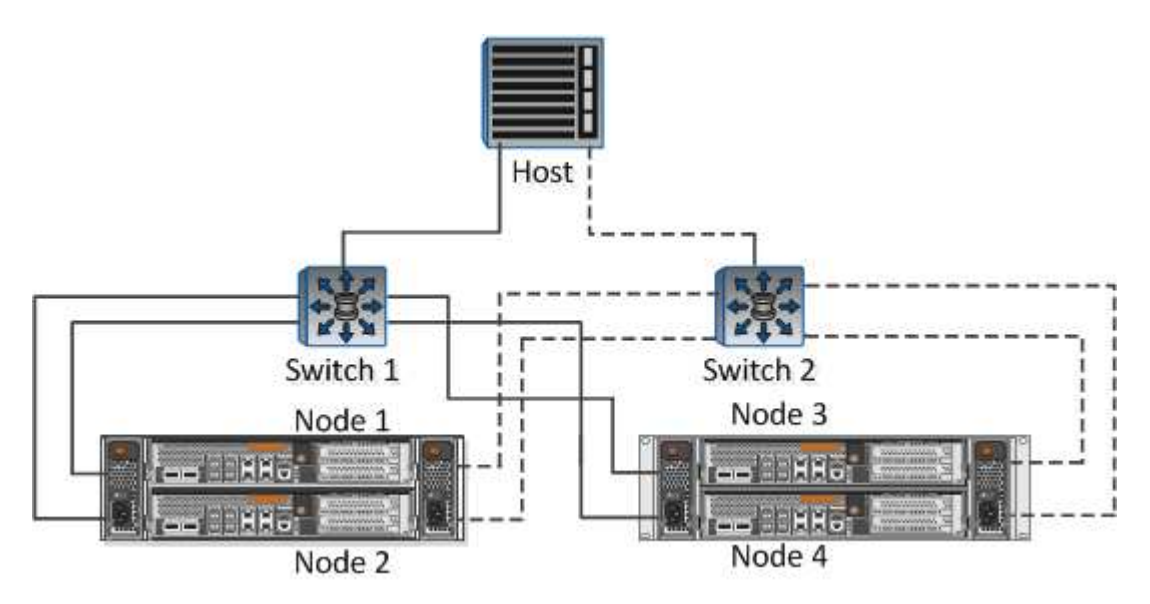

有关更多最佳实践、请参见以下文档:

["\\_TR-4080](https://www.netapp.com/media/10680-tr4080.pdf)[:《现代](https://www.netapp.com/media/10680-tr4080.pdf)[SAN ONTAP 9\\_](https://www.netapp.com/media/10680-tr4080.pdf)[最佳实践》](https://www.netapp.com/media/10680-tr4080.pdf)["](https://www.netapp.com/media/10680-tr4080.pdf)

["\\_TR-4684](https://www.netapp.com/pdf.html?item=/media/10681-tr4684.pdf)[使用](https://www.netapp.com/pdf.html?item=/media/10681-tr4684.pdf)[NVMe-oF](https://www.netapp.com/pdf.html?item=/media/10681-tr4684.pdf)[实](https://www.netapp.com/pdf.html?item=/media/10681-tr4684.pdf)[施](https://www.netapp.com/pdf.html?item=/media/10681-tr4684.pdf)[和配置现代](https://www.netapp.com/pdf.html?item=/media/10681-tr4684.pdf)[SAN"](https://www.netapp.com/pdf.html?item=/media/10681-tr4684.pdf)

根据需要规划您的后备**FlexVol**。

最好向您的ONTAP 数据存储库添加多个后备卷、以便在集群中分布工作负载、支持不同的策略选项或增加允许 的LUN或文件数量。但是、如果需要最大的存储效率、请将所有备份卷放在一个聚合上。或者、如果需要最大的 克隆性能、则可以考虑使用一个FlexVol 卷、并将模板或内容库保留在同一个卷中。VASA Provider会将许 多VVOLs存储操作(包括迁移、克隆和快照)卸载到ONTAP。如果在一个FlexVol 卷中执行此操作、则会使用节省 空间的文件克隆、并且这些克隆几乎可以即时使用。在FlexVol 卷之间执行此操作时、这些副本可以快速可用并 使用实时重复数据删除和数据压缩、但只有在使用后台重复数据删除和数据压缩的卷上运行后台作业后、才能最 大程度地恢复存储效率。根据源和目标、某些效率可能会降级。

保持存储功能配置文件**(SCP)**简单。

通过将功能设置为任何、避免指定不需要的功能。这样可以最大程度地减少选择或创建FlexVol 卷时出现的问 题。例如、在VASA Provider 7.1及更早版本中、如果将数据压缩保留在默认SCP设置为No、则会尝试禁用数据 压缩、即使在AFF 系统上也是如此。

使用默认的**SCP**作为示例模板来创建您自己的模板。

随附的SRP适用于大多数通用用途、但您的要求可能有所不同。

请考虑使用最大**IOPS**来控制未知或测试**VM**。

最大IOPS首次在VASA Provider 7.1中推出、可用于将未知工作负载的IOPS限制为特定VVOR、以避免对其他更 关键的工作负载产生影响。有关性能管理的详细信息、请参见表4。

确保您具有足够的数据**Lifs**。

每个HA对的每个节点至少创建两个生命周期。根据您的工作负载、可能需要更多资源。

遵循所有协议最佳实践。

请参见NetApp和VMware针对您选择的协议提供的其他最佳实践指南。一般而言,除了上述情况外,没有任何其 他变化。

\*使用基于NFS v3\*的Vvol的网络配置示例

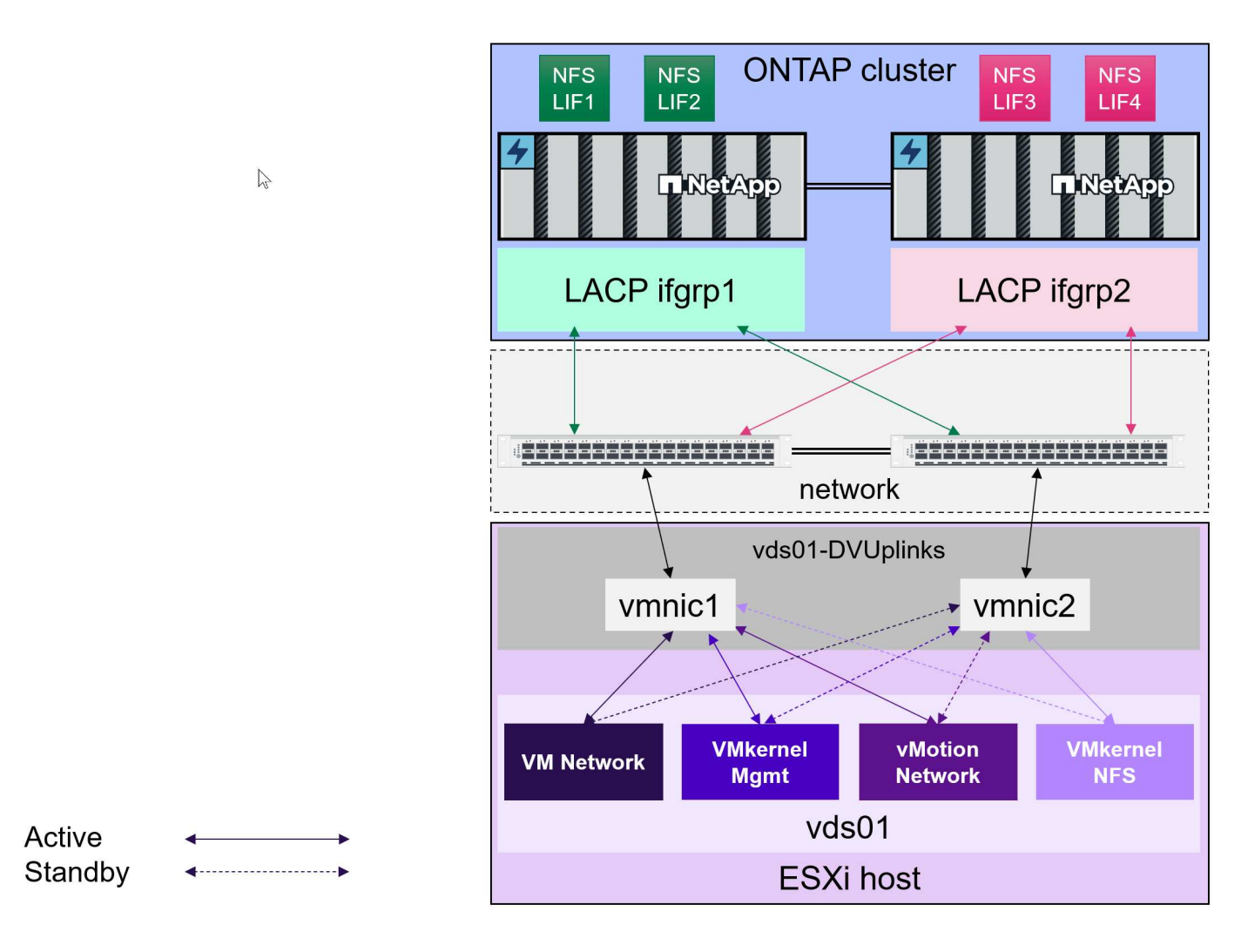

# <span id="page-13-0"></span>部署**Virtual Storage**

为VM创建Vvol存储需要执行几个步骤。

对于对传统数据存储库使用ONTAP 的现有vSphere环境、可能不需要执行前两个步骤。您可能已经在使 用ONTAP工具来管理、自动化和报告VMFS或基于NFS的传统存储。下一节将更详细地介绍这些步骤。

- 1. 创建Storage Virtual Machine (SVM)及其协议配置。您将选择NVMe/FC、NFSv3、NFSv4.1、iSCSI、 FCP、 或这些选项的组合。您可以使用ONTAP系统管理器向导或集群Shell命令行。
	- 对于每个交换机/网络结构连接、每个节点至少需要一个LIF。作为最佳实践、为每个节点创建两个或更 多基于FCP、iSCSI或NVMe的协议。
	- 此时可以创建卷、但使用\_ProVision数据存储库\_向导创建卷会更简单。此规则的唯一例外情况是、您计 划将vvol复制与VMware Site Recovery Manager结合使用。对于具有现有SnapMirror关系的已有FlexVol 卷、设置起来更容易。请注意、不要在要用于虚拟卷的任何卷上启用QoS、因为这是要由SPBM 和ONTAP 工具管理的。
- 2. 使用从NetApp 支持站点 下载的OVA部署适用于VMware vSphere的ONTAP 工具。
- 3. 为您的环境配置ONTAP 工具。
	- 将ONTAP 集群添加到\_Storage Systems\_下的ONTAP 工具中
		- 虽然ONTAP 工具和SRA支持集群级别和SVM级别的凭据、但VASA Provider仅支持存储系统的集群

级别凭据。这是因为许多用于创建卷的API仅在集群级别可用。因此、如果您计划使用ONTAP、则 必须使用集群范围的凭据添加此集群。

- 如果ONTAP 数据LIF与VMkernel适配器位于不同子网上、则必须将VMkernel适配器子网添加到ONTAP 工具的设置菜单中的选定子网列表中。默认情况下、ONTAP 工具仅允许本地子网访问、从而确保存储流 量的安全。
- ONTAP工具附带了多个预定义策略、您可以使用这些策略、也可以查看这些策略 [使用策略管理](#page-14-0)[VM](#page-14-0) 有关 创建SCP的指导。
- 4. 使用vCenter中的 ONTAP tools 菜单启动 配置数据存储库 向导。
- 5. 请提供有意义的名称并选择所需协议。您也可以提供数据存储库的问题描述。
- 6. 选择一个或多个要由此卷数据存储库支持的SCP。此操作将筛选出无法与配置文件匹配的所有ONTAP 系 统。从显示的列表中、选择所需的集群和SVM。
- 7. 使用向导为每个指定的FlexVol 创建新的SCP卷、或者通过选择相应的单选按钮使用现有卷。
- 8. 在vCenter UI的\_policies and Profiles 菜单中、为要在数据存储库中使用的每个SCP创建VM策略。
- 9. 选择"NetApp.Clustered.Data.ONTAP VP.VVol"存储规则集。"NetApp.Clustered.Data.ONTAP .VP.VASE10" 存储规则集用于为非VVOLs数据存储库提供SPBM支持
- 10. 在创建VM存储策略时、您需要按名称指定存储功能配置文件。在此步骤中、您还可以使用复制选项卡配 置SnapMirror策略匹配、并使用标记选项卡配置基于标记的匹配。请注意、必须已创建标记、才能进行选 择。
- 11. 创建VM、在Select storage下选择VM存储策略和兼容数据存储库。

# 将**VM**从传统数据存储库迁移到**Vvol**

将VM从传统数据存储库迁移到Vvol数据存储库就像在传统数据存储库之间移动VM一样简单。只需选择虚拟机、 然后从操作列表中选择迁移、并选择迁移类型\_change storage only"。对于SAN VMFS到Vvol的迁移、迁移副本 操作将随vSphere 6.0及更高版本卸载、但不会从NAS VMDK卸载到Vvol。

# <span id="page-14-0"></span>使用策略管理**VM**

要通过基于策略的管理自动配置存储、我们需要:

- 使用存储功能配置文件(Storage Capability Profiles、ONTAP)定义存储(Storage Node和FlexVol 卷)的功能。
- 创建映射到定义的SRP的VM存储策略。

从VASA Provider 7.2开始、NetApp简化了这些功能和映射、并在更高版本中不断进行改进。本节重点介绍这一 新方法。早期版本支持更多功能、并允许将这些功能单独映射到存储策略、但不再支持此方法。

# <span id="page-14-1"></span>按**ONTAP** 工具版本列出的存储功能配置文件功能

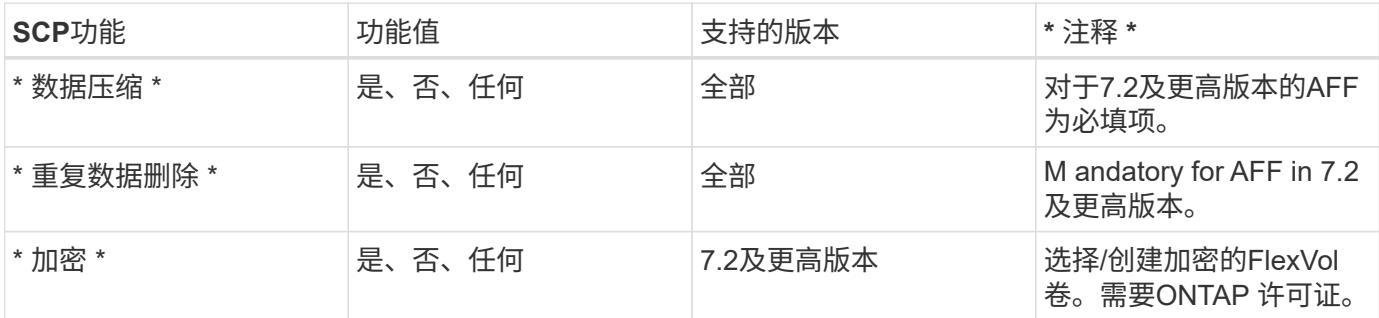

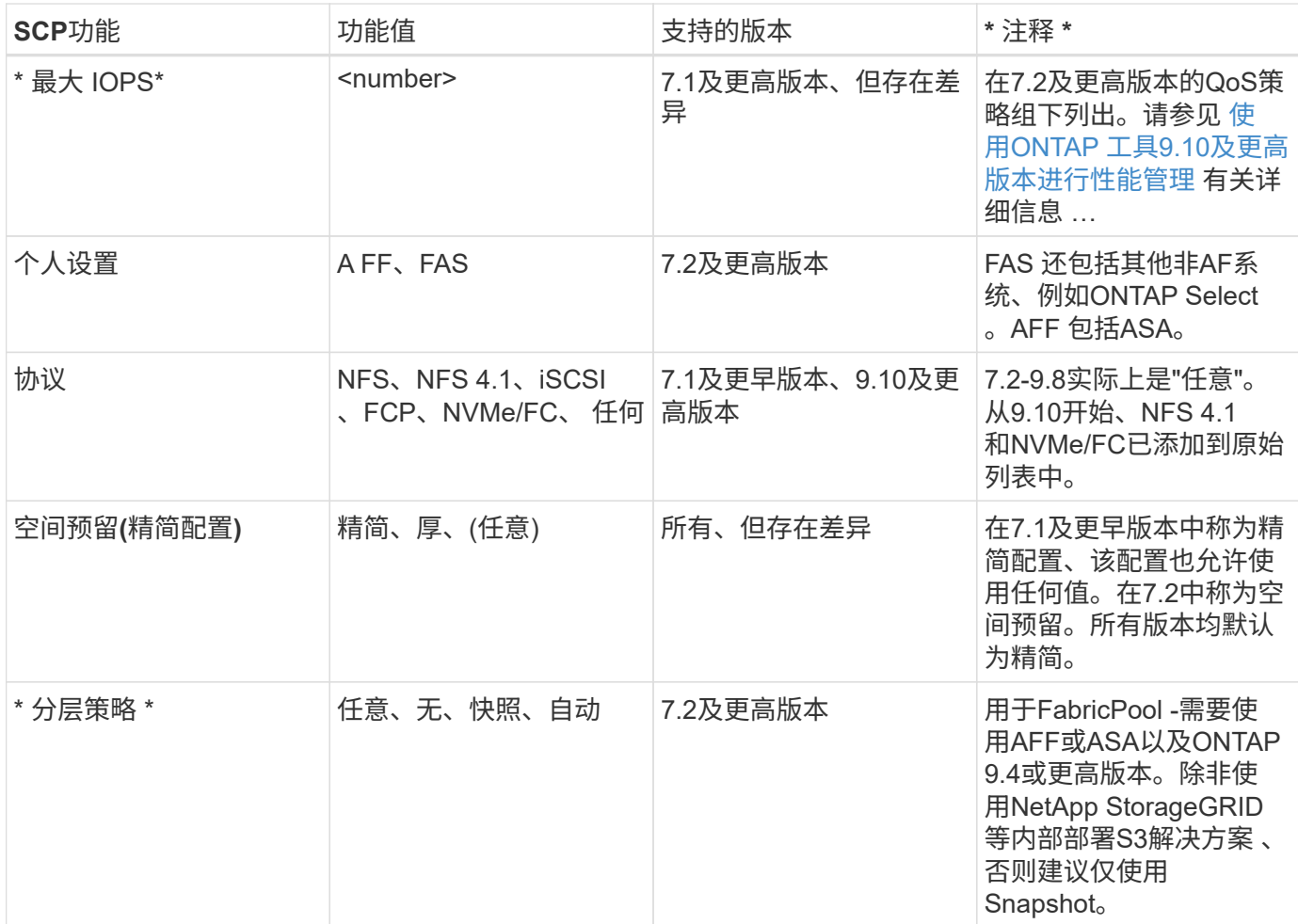

#### 正在创建存储功能配置文件

NetApp VASA Provider附带了多个预定义的SCP。可以使用vCenter UI手动创建新的SCP、也可以使用REST API通过自动化方式创建新的SCP。通过在新配置文件中指定功能、克隆现有配置文件或从现有传统数据存储库 自动生成配置文件。可使用ONTAP 工具下的菜单来完成此操作。使用\_Storage Capability Profiles \_创建或克隆 配置文件、使用\_Storage Mapping\_自动生成配置文件。

<span id="page-15-0"></span>**ONTAP** 工具**9.10**及更高版本的存储功能

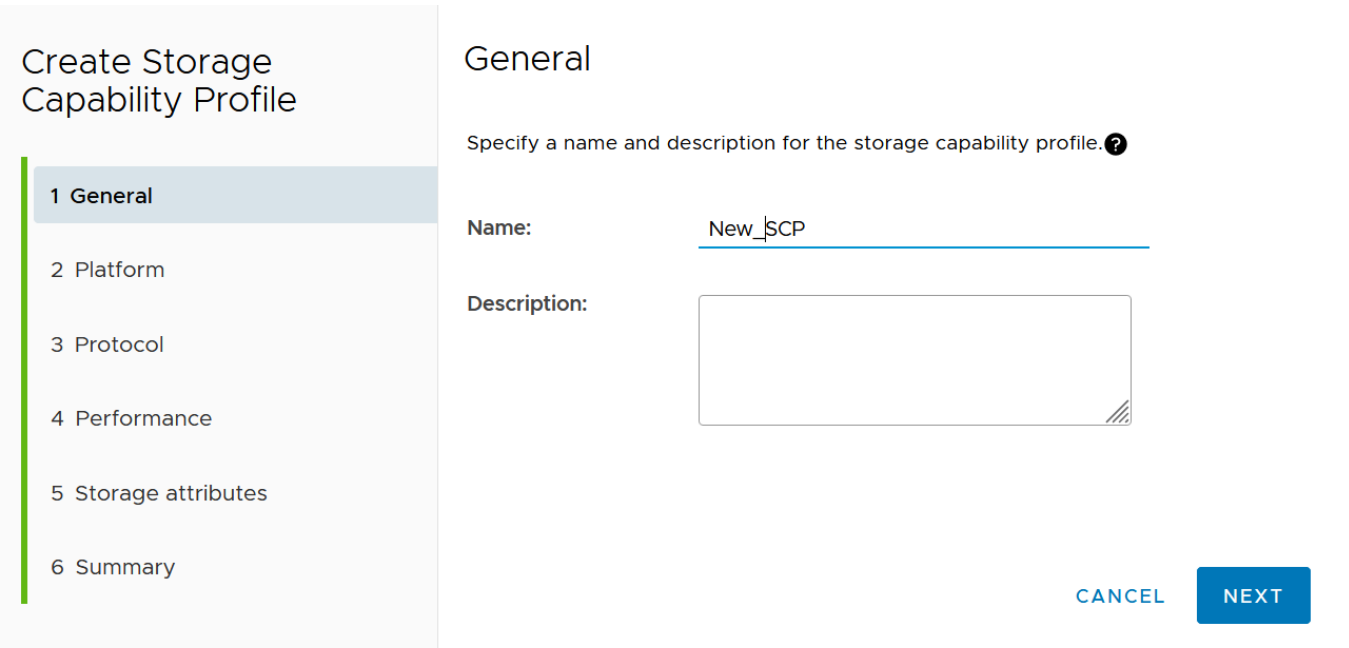

# Create Storage<br>Capability Profile Platform Platform: All Flash FAS (AFF)  $\checkmark$ 1 General 2 Platform 3 Protocol 4 Performance 5 Storage attributes 6 Summary CANCEL **BACK** NEXT

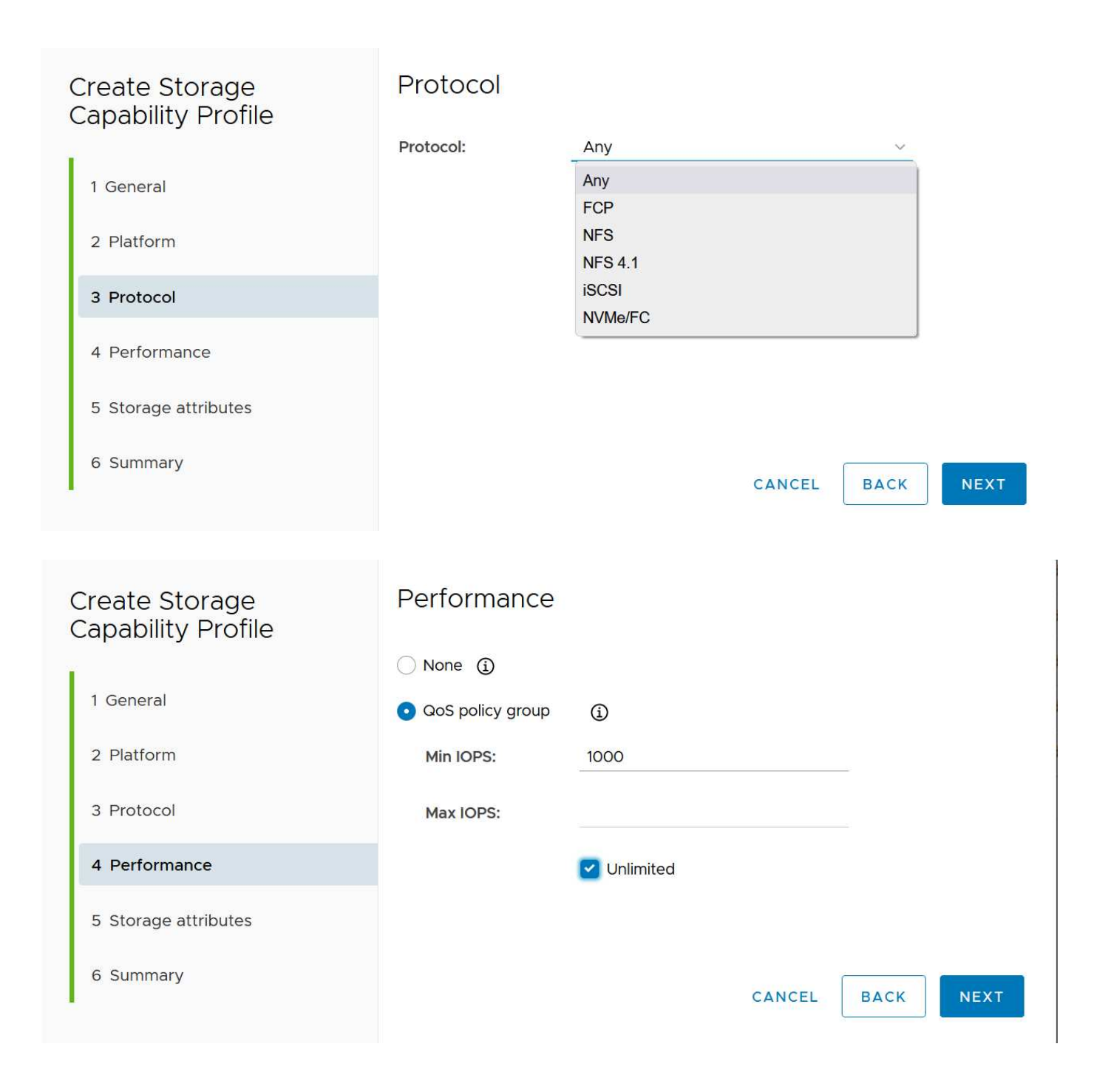

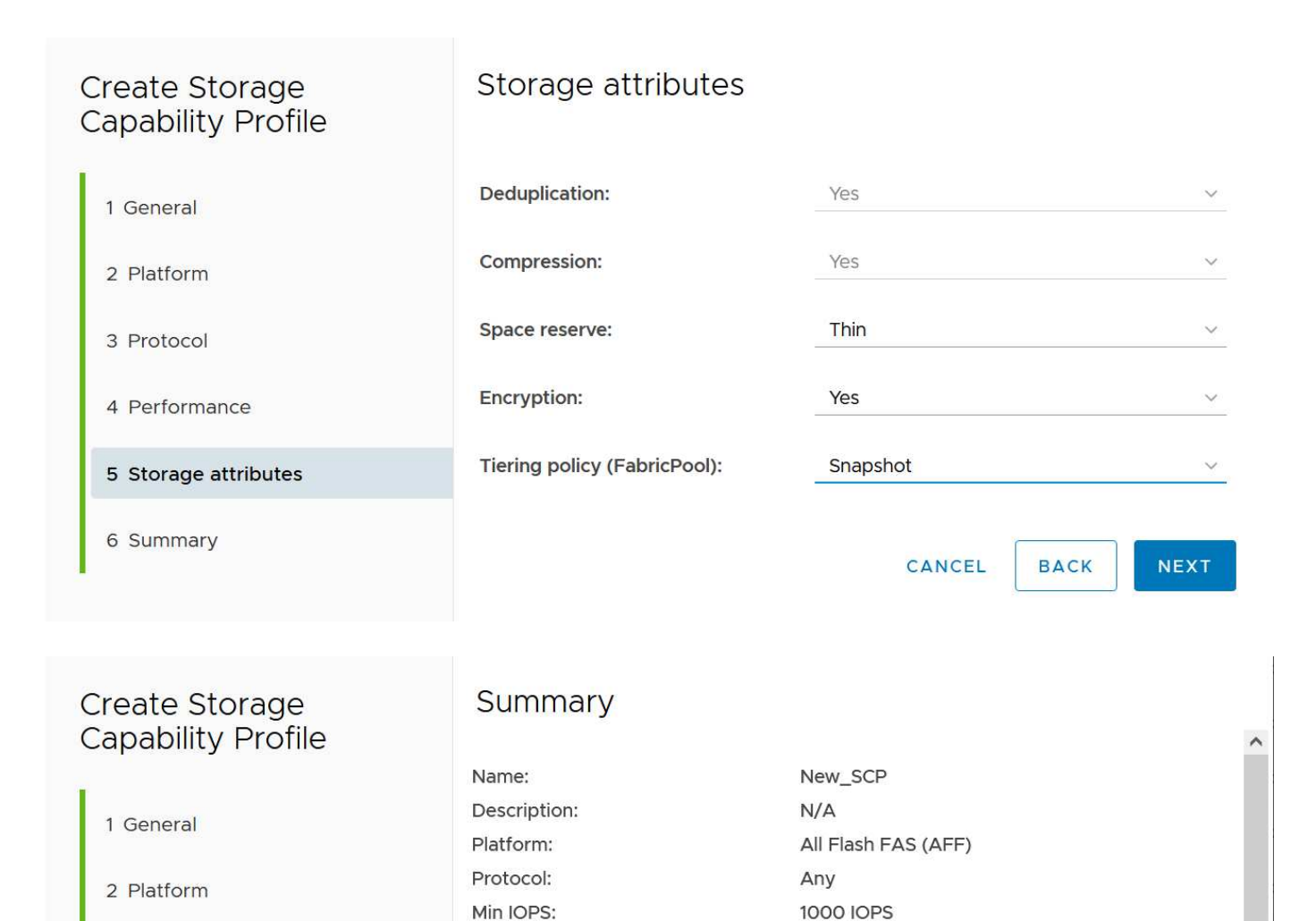

# 正在创建**Svols**存储库

6 Summary

3 Protocol

4 Performance

5 Storage attributes

创建必要的FlexVol 后、可以使用它们创建此数据存储库(也可以是此数据存储库的Snapshot卷)。右键单击要创 建ONTAP 数据存储库的主机、集群或数据中心、然后选择 VMware tools > ProVision DataData存储 库 。选 择要由数据存储库支持的一个或多个FlexVol 、然后从现有FlexVol 卷中进行选择和/或为此数据存储库配置新 的SCP卷。最后、为数据存储库指定默认SCP、此SCP将用于策略未指定SCP的虚拟机以及交换Vvol (这些虚拟 机不需要高性能存储)。

Unlimited

Thin

Yes

Yes

Yes

Snapshot

CANCEL

**BACK** 

**FINISH** 

### 正在创建**VM**存储策略

在vSphere中、VM存储策略用于管理可选功能、例如存储I/O控制或vSphere加密。它们还可与Vvol结合使用、 以便为VM应用特定的存储功能。使用"NetApp.Clustered.Data.ONTAP .VP.VVol"存储类型和"proFileName"规则 通过使用此策略将特定SCP应用于VM。有关使用ONTAP工具VASA Provider的示例、请参见链接:vmwarevvols-ONTAP。html#Best Practices[使用基于NFS v3的VVOLs的网络配置示例]

。"NetApp.Clustered.Data.ONTAP .VP.VASA10"存储的规则适用于非基于VVO尔 的数据存储库。

Max IOPS:

Space reserve: Deduplication:

Compression:

Tierina policy (FabricPool):

Encryption:

早期版本与此类似、但如中所述 [按](#page-14-1)[ONTAP](#page-14-1) [工具版本列](#page-14-1)[出](#page-14-1)[的存储功能配置文件功能](#page-14-1),您的选择将有所不同。

创建存储策略后、即可在配置新VM时使用该策略、如中所示 ["](#page-2-1)[使用存储策略部署虚拟机](#page-2-1)["](#page-2-1)。有关在VASA Provider 7.2中使用性能管理功能的准则、请参见 [使用](#page-19-0)[ONTAP](#page-19-0) [工具](#page-19-0)[9.10](#page-19-0)[及更](#page-19-0)[高](#page-19-0)[版本进行性能管理。](#page-19-0)

### 使用**ONTAP**工具创建**VM**存储策略**VASA Provider 9.10.**

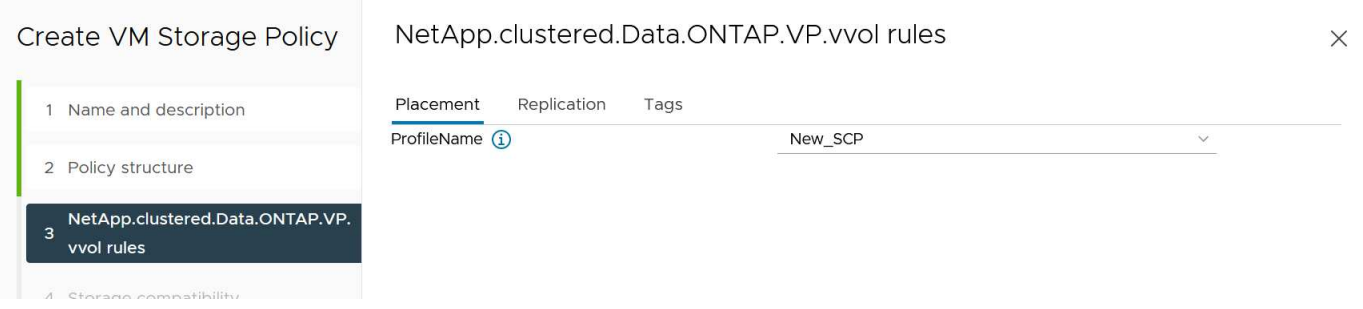

<span id="page-19-0"></span>使用**ONTAP** 工具**9.10**及更高版本进行性能管理

- ONTAP 工具9.10使用自己的平衡放置算法将新的VVOV放置在VVOLS数据存储库中最佳的FlexVol 卷中。放 置基于指定的SCP和匹配的FlexVol 卷。这样可以确保数据存储库和后备存储满足指定的性能要求。
- 更改性能功能(如最小和最大IOPS)需要注意特定配置。
	- 可以在SCP中指定\*最小和最大IOPs\*,并在VM策略中使用。
		- 在SCP中更改IOPS不会更改Vvol上的QoS、除非编辑了VM策略、然后将其重新应用于使用它的VM (请参见 [ONTAP](#page-15-0) [工具](#page-15-0)[9.10](#page-15-0)[及更](#page-15-0)[高](#page-15-0)[版本的存储功能](#page-15-0))。或者、使用所需的IOPS创建一个新的SCP、并 将策略更改为使用它(然后重新应用于VM)。通常、建议只为不同的服务层定义单独的SCP和VM存储 策略、只需更改VM上的VM存储策略即可。
		- AFF 和FAS 个性化设置具有不同的IOPS设置。最小值和最大值在AFF 上均可用。但是、非Af系统只 能使用最大IOPS设置。
- 在某些情况下、可能需要在策略更改(手动或由VASA Provider和ONTAP 自动迁移)后迁移VVOR:
	- 某些更改不需要迁移(例如、更改最大IOPS、可如上所述立即应用于虚拟机)。
	- 如果存储VVOR的当前FlexVol 卷不支持此策略更改(例如、此平台不支持所请求的加密或分层策略)、则 您需要在vCenter中手动迁移此虚拟机。
- ONTAP 工具使用当前支持的ONTAP 版本创建单个非共享QoS策略。因此、每个单独的VMDK都将收到自己 分配的IOPS。

正在重新应用虚拟机存储策略

# **VM Storage Policies**

#### Filter v REAPPLY CREATE CHECK EDIT CLONE DELETE Name VC 鼠 Management Storage Policy - Large n non-is-vcenter01.vtme.netapp.com **最 VVol No Requirements Policy**  $\Box$ 问 vm-is-vcenter01.vtme.netapp.com **品 Management Storage Policy - Stretched Lite** n <sub>c</sub>p vm-is-vcenter01.vtme.netapp.com  $\Box$ **最 VM Encryption Policy P** vm-is-vcenter01.vtme.netapp.com **品 Management Storage policy - Encryption**  $\Box$ <mark>印</mark> vm-is-vcenter01.vtme.netapp.com 园 Management Storage Policy - Single Node  $\Box$ **P** vm-is-vcenter01.vtme.netapp.com 鼠 Management Storage policy - Thin  $\Box$ <mark>c</mark> vm-is-vcenter01.vtme.netapp.com 鼠 AFF\_iSCSI\_VMSP vm-is-vcenter01.vtme.netapp.com  $\overline{\mathbf{z}}$ 扇 Host-local PMem Default Storage Policy <mark>印</mark> vm-is-vcenter01.vtme.netapp.com  $\Box$  $\sqrt{1}$ 14 items

# <span id="page-20-0"></span>保护卷

以下各节概述了将VMware vvol与ONTAP存储结合使用的过程和最佳实践。

# **VASA Provider**高可用性

NetApp VASA Provider与vCenter插件和REST API服务器(以前称为Virtual Storage Console [VSC])以及Storage Replication Adapter一起作为虚拟设备的一部分运行。如果VASA Provider不可用、则使用vvol的VM将继续运 行。但是、无法创建新的vvol数据存储库、也无法创建vvol或将其绑定到vSphere。这意味着、由于vCenter无法 请求创建交换vVol、因此无法启动使用vVol的VM。并且正在运行的VM无法使用vMotion迁移到其他主机、因 为vvol无法绑定到新主机。

VASA Provider 7.1及更高版本支持一些新功能、可确保服务在需要时可用。它包括用于监控VASA Provider和集 成数据库服务的新监视程序进程。如果检测到故障、则会更新日志文件、然后自动重新启动服务。

vSphere管理员必须使用与保护其他任务关键型VM免受软件、主机硬件和网络故障影响相同的可用性功能来配 置进一步的保护。要使用这些功能、无需对虚拟设备进行其他配置;只需使用标准vSphere方法进行配置即可。 它们已通过测试、并受NetApp支持。

vSphere High Availability可轻松配置为在发生故障时在主机集群中的另一主机上重新启动虚拟机。vSphere Fault Tolvance可通过创建一个持续复制并可随时接管的二级虚拟机来提高可用性。有关这些功能的追加信息 、 请参见 ["](https://docs.netapp.com/us-en/ontap-tools-vmware-vsphere/concepts/concept_configure_high_availability_for_ontap_tools_for_vmware_vsphere.html)[适用于](https://docs.netapp.com/us-en/ontap-tools-vmware-vsphere/concepts/concept_configure_high_availability_for_ontap_tools_for_vmware_vsphere.html)[VMware vSphere](https://docs.netapp.com/us-en/ontap-tools-vmware-vsphere/concepts/concept_configure_high_availability_for_ontap_tools_for_vmware_vsphere.html)[的](https://docs.netapp.com/us-en/ontap-tools-vmware-vsphere/concepts/concept_configure_high_availability_for_ontap_tools_for_vmware_vsphere.html)[ONTAP](https://docs.netapp.com/us-en/ontap-tools-vmware-vsphere/concepts/concept_configure_high_availability_for_ontap_tools_for_vmware_vsphere.html) [工具文档](https://docs.netapp.com/us-en/ontap-tools-vmware-vsphere/concepts/concept_configure_high_availability_for_ontap_tools_for_vmware_vsphere.html)[\(](https://docs.netapp.com/us-en/ontap-tools-vmware-vsphere/concepts/concept_configure_high_availability_for_ontap_tools_for_vmware_vsphere.html)[为](https://docs.netapp.com/us-en/ontap-tools-vmware-vsphere/concepts/concept_configure_high_availability_for_ontap_tools_for_vmware_vsphere.html)[ONTAP](https://docs.netapp.com/us-en/ontap-tools-vmware-vsphere/concepts/concept_configure_high_availability_for_ontap_tools_for_vmware_vsphere.html) [工具配置](https://docs.netapp.com/us-en/ontap-tools-vmware-vsphere/concepts/concept_configure_high_availability_for_ontap_tools_for_vmware_vsphere.html)[高](https://docs.netapp.com/us-en/ontap-tools-vmware-vsphere/concepts/concept_configure_high_availability_for_ontap_tools_for_vmware_vsphere.html)[可用性](https://docs.netapp.com/us-en/ontap-tools-vmware-vsphere/concepts/concept_configure_high_availability_for_ontap_tools_for_vmware_vsphere.html)[\)"](https://docs.netapp.com/us-en/ontap-tools-vmware-vsphere/concepts/concept_configure_high_availability_for_ontap_tools_for_vmware_vsphere.html)以及VMware vSphere文档( 请在ESXi和vCenter Server下查找vSphere可用性)。

ONTAP 工具VASA Provider会自动实时将vvol配置备份到托管ONTAP 系统、其中vvol信息存储在FlexVol 卷元数 据中。如果ONTAP 工具设备因任何原因而不可用、您可以轻松快速地部署新设备并导入配置。有关VASA Provider恢复步骤的详细信息、请参见此知识库文章:

["](https://kb.netapp.com/mgmt/OTV/Virtual_Storage_Console/How_to_perform_a_VASA_Provider_Disaster_Recovery_-_Resolution_Guide)[如何](https://kb.netapp.com/mgmt/OTV/Virtual_Storage_Console/How_to_perform_a_VASA_Provider_Disaster_Recovery_-_Resolution_Guide)[执](https://kb.netapp.com/mgmt/OTV/Virtual_Storage_Console/How_to_perform_a_VASA_Provider_Disaster_Recovery_-_Resolution_Guide)[行](https://kb.netapp.com/mgmt/OTV/Virtual_Storage_Console/How_to_perform_a_VASA_Provider_Disaster_Recovery_-_Resolution_Guide)[VASA Provider](https://kb.netapp.com/mgmt/OTV/Virtual_Storage_Console/How_to_perform_a_VASA_Provider_Disaster_Recovery_-_Resolution_Guide)[灾](https://kb.netapp.com/mgmt/OTV/Virtual_Storage_Console/How_to_perform_a_VASA_Provider_Disaster_Recovery_-_Resolution_Guide)[难](https://kb.netapp.com/mgmt/OTV/Virtual_Storage_Console/How_to_perform_a_VASA_Provider_Disaster_Recovery_-_Resolution_Guide)[恢](https://kb.netapp.com/mgmt/OTV/Virtual_Storage_Console/How_to_perform_a_VASA_Provider_Disaster_Recovery_-_Resolution_Guide)[复](https://kb.netapp.com/mgmt/OTV/Virtual_Storage_Console/How_to_perform_a_VASA_Provider_Disaster_Recovery_-_Resolution_Guide)[—](https://kb.netapp.com/mgmt/OTV/Virtual_Storage_Console/How_to_perform_a_VASA_Provider_Disaster_Recovery_-_Resolution_Guide)[解决方案指南](https://kb.netapp.com/mgmt/OTV/Virtual_Storage_Console/How_to_perform_a_VASA_Provider_Disaster_Recovery_-_Resolution_Guide)["](https://kb.netapp.com/mgmt/OTV/Virtual_Storage_Console/How_to_perform_a_VASA_Provider_Disaster_Recovery_-_Resolution_Guide)

# 卷复制

许多ONTAP 客户使用NetApp SnapMirror将其传统数据存储库复制到二级存储系统、然后在发生灾难时使用二 级系统恢复单个VM或整个站点。在大多数情况下、客户会使用软件工具来管理此问题、例如适用于VMware vSphere的NetApp SnapCenter插件等备份软件产品或VMware Site Recovery Manager等灾难恢复解决方案(以 及ONTAP工具中的存储复制适配器)。

这种对软件工具的要求对于管理vols复制更为重要。虽然某些方面可以通过本机功能进行管理(例如、由VMware 管理的vvol快照会卸载到使用快速、高效的文件或LUN克隆的ONTAP)、但通常需要通过业务流程来管理复制和 恢复。有关vvol的元数据受ONTAP 和VASA Provider保护、但要在二级站点上使用这些元数据、需要进行额外处 理。

ONTAP 工具9.7.1与VMware Site Recovery Manager (SRM) 8.3版结合使用、可利用NetApp SnapMirror技术增 加对灾难恢复和迁移工作流流程编排的支持。

在ONTAP 工具9.7.1的SRM支持初始版本中、需要先预先创建FlexVol并启用SnapMirror保护、然后再将其用 作VVO尔 数据存储库的后备卷。从ONTAP 工具9.10开始、不再需要此过程。现在、您可以向现有备份卷添 加SnapMirror保护、并更新VM存储策略、以便利用与SRM集成的灾难恢复和迁移流程编排及自动化功能、实现 基于策略的管理。

目前、VMware SRM是NetApp支持的唯一适用于vvol的灾难恢复和迁移自动化解决方案 、ONTAP 工具将检查 是否存在已向vCenter注册的SRM 8.3或更高版本服务器、然后再允许您启用vvol复制。 虽然可以利用ONTAP 工 具REST API创建您自己的服务。

### 使用**SRM**进行的卷复制

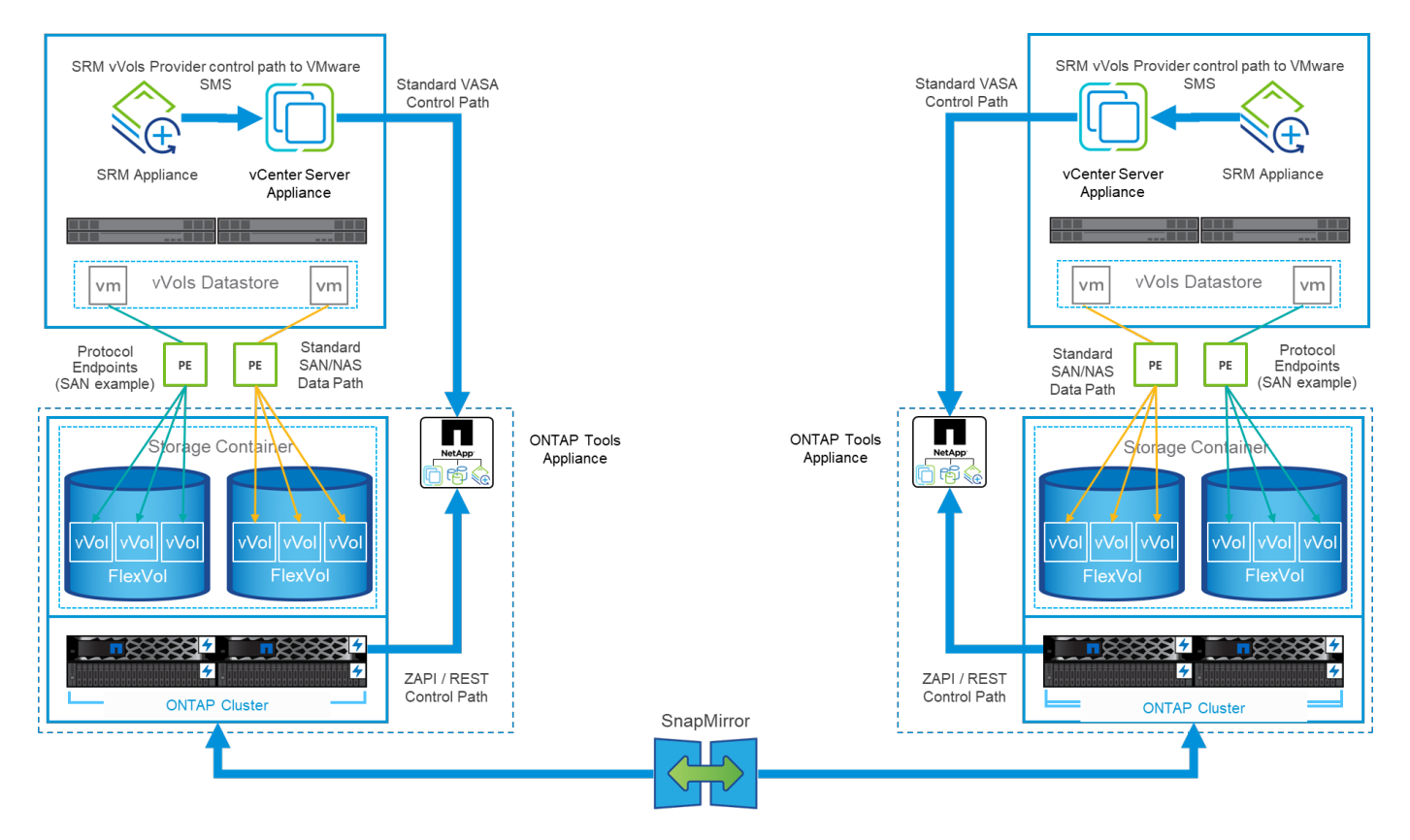

# **MetroCluster** 支持

虽然ONTAP 工具无法触发MetroCluster 切换、但它支持在统一vSphere Metro Storage Cluster (VMSC)配置中

使用NetApp MetroCluster 系统作为Vvol的后备卷。MetroCluster 系统的切换将按常规方式进行。

虽然NetApp SnapMirror业务连续性(SM-BC)也可用作VMSC配置的基础、但Vvol目前不支持它。

有关NetApp MetroCluster 的详细信息、请参见以下指南:

["](https://www.netapp.com/media/13481-tr4689.pdf)*[TR-4689 MetroCluster IP](https://www.netapp.com/media/13481-tr4689.pdf)*[解决方案](https://www.netapp.com/media/13481-tr4689.pdf) [架](https://www.netapp.com/media/13481-tr4689.pdf)[构和设计](https://www.netapp.com/media/13481-tr4689.pdf)["](https://www.netapp.com/media/13481-tr4689.pdf)

["](https://www.netapp.com/pdf.html?item=/media/13480-tr4705.pdf)*[TR-4705 NetApp MetroCluster](https://www.netapp.com/pdf.html?item=/media/13480-tr4705.pdf)* [解决方案](https://www.netapp.com/pdf.html?item=/media/13480-tr4705.pdf) [架](https://www.netapp.com/pdf.html?item=/media/13480-tr4705.pdf)[构和设计](https://www.netapp.com/pdf.html?item=/media/13480-tr4705.pdf)["](https://www.netapp.com/pdf.html?item=/media/13480-tr4705.pdf)

["](https://kb.vmware.com/s/article/2031038)*[VMware](https://kb.vmware.com/s/article/2031038)*[知识](https://kb.vmware.com/s/article/2031038)[库](https://kb.vmware.com/s/article/2031038)*[2031038 NetApp MetroCluster](https://kb.vmware.com/s/article/2031038)* [的](https://kb.vmware.com/s/article/2031038)*[VMware vSphere](https://kb.vmware.com/s/article/2031038)*[支持](https://kb.vmware.com/s/article/2031038)["](https://kb.vmware.com/s/article/2031038)

# 《**vCenter Server**备份概述》

保护VM有多种方法、例如使用子系统内备份代理、将VM数据文件附加到备份代理或使用定义的API (如VMware VADP)。可以使用相同的机制来保护V卷、许多NetApp合作伙伴都支持VM备份、包括Vvol。

如前文所述、VMware vCenter管理的快照会卸载到节省空间的快速ONTAP 文件/LUN克隆。这些快照可用于快 速手动备份、但受vCenter限制、最多不超过32个快照。您可以使用vCenter根据需要创建快照和还原。

从适用于VMware vSphere (SCV) 4.6的SnapCenter 插件开始、如果与ONTAP 工具9.10及更高版本结合使用、 则可通过支持SnapMirror和SnapVault 复制的ONTAP FlexVol 卷快照为基于Vvol的VM添加崩溃状态一致的备份 和恢复功能。每个卷最多支持1023个快照。SCV还可以使用SnapMirror和镜像存储策略在二级卷上存储更多快 照、保留时间更长。

vSphere 8.0支持是在SCV 4.7中引入的、它使用一个隔离的本地插件架构。vSphere 8.0U1支持已添加到SCV 4.8中、并已完全过渡到新的远程插件架构。

# 适用于**VMware vSphere**的**vvol Backup with SnapCenter** 插件

现在、借助NetApp SnapCenter、您可以基于标记和/或文件夹为Vvol创建资源组、以便为基于Vvol的VM自动利 用ONTAP基于FlexVol的快照。这样、您可以定义备份和恢复服务、当VM在环境中动态配置时、这些服务将自 动保护VM。

适用于VMware vSphere的SnapCenter 插件部署为注册为vCenter扩展的独立设备、可通过vCenter UI或REST API进行管理、以实现备份和恢复服务自动化。

**SnapCenter** 架构

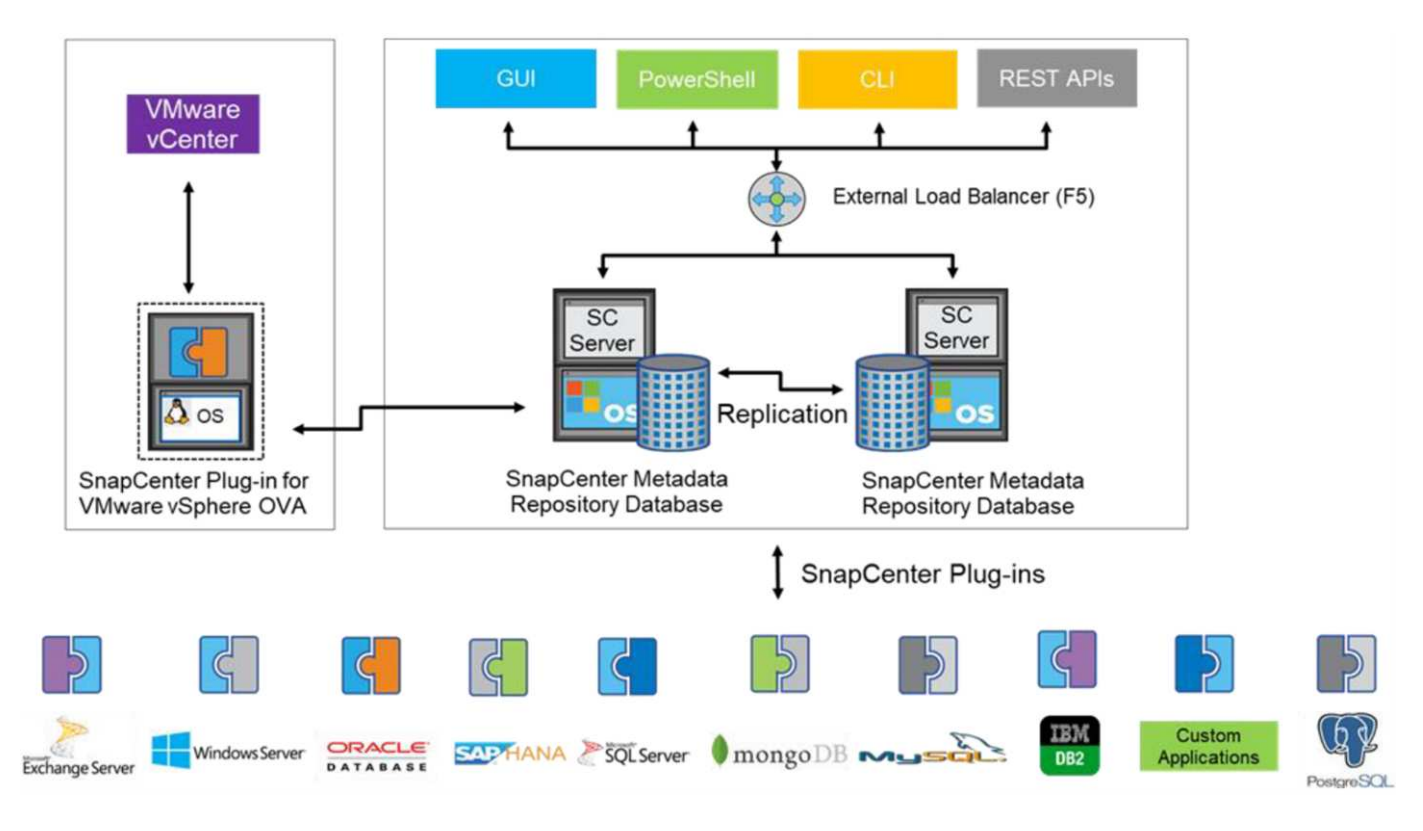

由于其他SnapCenter插件在撰写本文时尚不支持虚拟卷、因此我们将在本文档中重点介绍独立部署模式。

由于SnapCenter 使用ONTAP FlexVol 快照、因此vSphere不会产生任何开销、也不会像使用vCenter托管快照的 传统VM那样对性能造成任何影响。此外、由于选择控制阀的功能通过REST API公开、因此可以使用VMware Aia Automation、Ansable、Terraform等工具以及几乎任何其他能够使用标准REST API的自动化工具轻松创建 自动化工作流。

有关 SnapCenter REST API 的信息,请参见 ["REST API](https://docs.netapp.com/us-en/snapcenter/sc-automation/overview_rest_apis.html) [概述](https://docs.netapp.com/us-en/snapcenter/sc-automation/overview_rest_apis.html)["](https://docs.netapp.com/us-en/snapcenter/sc-automation/overview_rest_apis.html)

有关适用于 VMware vSphere 的 SnapCenter 插件 REST API 的信息,请参见 ["](https://docs.netapp.com/us-en/sc-plugin-vmware-vsphere/scpivs44_rest_apis_overview.html)[适用于](https://docs.netapp.com/us-en/sc-plugin-vmware-vsphere/scpivs44_rest_apis_overview.html) [VMware vSphere](https://docs.netapp.com/us-en/sc-plugin-vmware-vsphere/scpivs44_rest_apis_overview.html) [的](https://docs.netapp.com/us-en/sc-plugin-vmware-vsphere/scpivs44_rest_apis_overview.html) [SnapCenter](https://docs.netapp.com/us-en/sc-plugin-vmware-vsphere/scpivs44_rest_apis_overview.html) [插](https://docs.netapp.com/us-en/sc-plugin-vmware-vsphere/scpivs44_rest_apis_overview.html)[件](https://docs.netapp.com/us-en/sc-plugin-vmware-vsphere/scpivs44_rest_apis_overview.html) [REST API"](https://docs.netapp.com/us-en/sc-plugin-vmware-vsphere/scpivs44_rest_apis_overview.html)

### 最佳实践

以下最佳实践可帮助您充分利用SnapCenter 部署。

- SCV同时支持vCenter Server RBAC和ONTAP RBAC、并包括预定义的vCenter角色、这些角色会在注册插 件时自动为您创建。您可以阅读有关支持的RBAC类型的更多信息 ["](https://docs.netapp.com/us-en/sc-plugin-vmware-vsphere/scpivs44_types_of_rbac_for_snapcenter_users.html)[此处。](https://docs.netapp.com/us-en/sc-plugin-vmware-vsphere/scpivs44_types_of_rbac_for_snapcenter_users.html)["](https://docs.netapp.com/us-en/sc-plugin-vmware-vsphere/scpivs44_types_of_rbac_for_snapcenter_users.html)
	- 使用vCenter UI使用所述的预定义角色分配特权最低的帐户访问权限 ["](https://docs.netapp.com/us-en/sc-plugin-vmware-vsphere/scpivs44_predefined_roles_packaged_with_snapcenter.html)[此处](https://docs.netapp.com/us-en/sc-plugin-vmware-vsphere/scpivs44_predefined_roles_packaged_with_snapcenter.html)["](https://docs.netapp.com/us-en/sc-plugin-vmware-vsphere/scpivs44_predefined_roles_packaged_with_snapcenter.html)。
	- 如果在SnapCenter 服务器中使用SCV,则必须分配\_SnapCenterAdmin\_角色。
	- ONTAP RBAC是指用于添加和管理SCV使用的存储系统的用户帐户。ONTAP RBAC不适用于基于虚拟 卷的备份。阅读有关ONTAP RBAC和SCV的更多信息 ["](https://docs.netapp.com/us-en/sc-plugin-vmware-vsphere/scpivs44_ontap_rbac_features_in_snapcenter.html)[此处](https://docs.netapp.com/us-en/sc-plugin-vmware-vsphere/scpivs44_ontap_rbac_features_in_snapcenter.html)["](https://docs.netapp.com/us-en/sc-plugin-vmware-vsphere/scpivs44_ontap_rbac_features_in_snapcenter.html)。
- 使用SnapMirror将备份数据集复制到另一个系统、以创建源卷的完整副本。如前所述、您还可以使用镜像 存储策略长期保留备份数据、而不受源卷快照保留设置的影响。这两种机制都支持使用这两种方法的卷。
- 由于SCV还需要适用于VMware vSphere的ONTAP 工具来实现Vvol功能、因此请始终查看NetApp互操作性 表工具(IMT)以了解特定版本的兼容性
- 如果要将vvol复制与VMware SRM结合使用、请注意策略RPO和备份计划
- 使用符合组织定义的恢复点目标(Recovery Point目标、Recovery Point目标、RPO)的保留设置设计备份策 略
- 在资源组上配置通知设置、以便在备份运行时收到状态通知(请参见下面的图10)

### 资源组通知选项

# **Edit Resource Group**

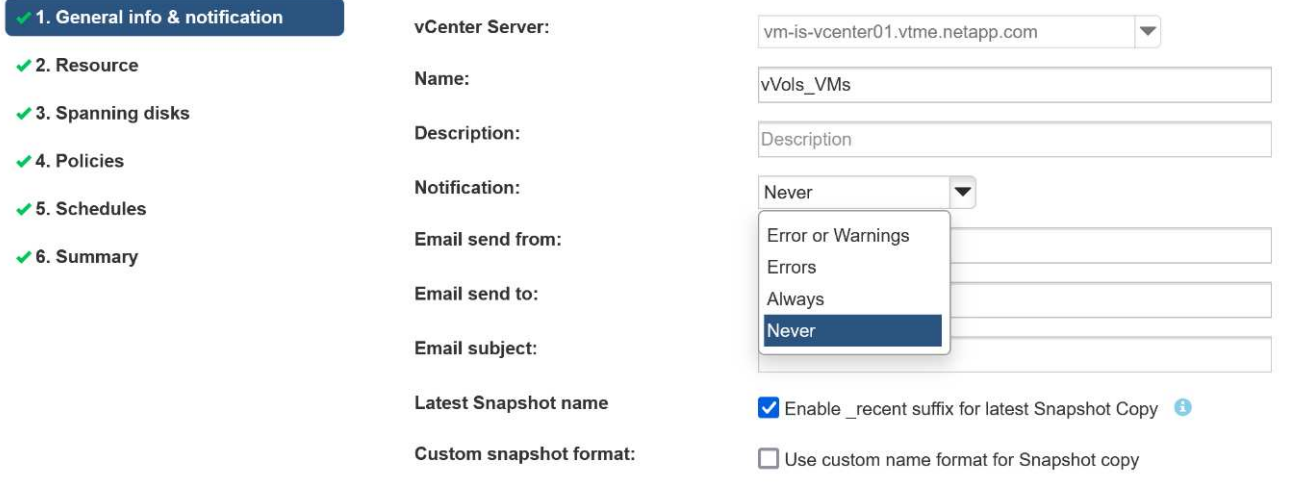

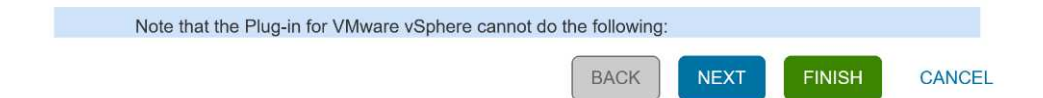

# 使用这些文档开始使用选择控制阀

["](https://docs.netapp.com/us-en/sc-plugin-vmware-vsphere/index.html)[了解适用于](https://docs.netapp.com/us-en/sc-plugin-vmware-vsphere/index.html) [VMware vSphere](https://docs.netapp.com/us-en/sc-plugin-vmware-vsphere/index.html) [的](https://docs.netapp.com/us-en/sc-plugin-vmware-vsphere/index.html) [SnapCenter](https://docs.netapp.com/us-en/sc-plugin-vmware-vsphere/index.html) [插](https://docs.netapp.com/us-en/sc-plugin-vmware-vsphere/index.html)[件](https://docs.netapp.com/us-en/sc-plugin-vmware-vsphere/index.html)["](https://docs.netapp.com/us-en/sc-plugin-vmware-vsphere/index.html)

["](https://docs.netapp.com/us-en/sc-plugin-vmware-vsphere/scpivs44_deploy_snapcenter_plug-in_for_vmware_vsphere.html)[部署适用于](https://docs.netapp.com/us-en/sc-plugin-vmware-vsphere/scpivs44_deploy_snapcenter_plug-in_for_vmware_vsphere.html) [VMware vSphere](https://docs.netapp.com/us-en/sc-plugin-vmware-vsphere/scpivs44_deploy_snapcenter_plug-in_for_vmware_vsphere.html) [的](https://docs.netapp.com/us-en/sc-plugin-vmware-vsphere/scpivs44_deploy_snapcenter_plug-in_for_vmware_vsphere.html) [SnapCenter](https://docs.netapp.com/us-en/sc-plugin-vmware-vsphere/scpivs44_deploy_snapcenter_plug-in_for_vmware_vsphere.html) [插](https://docs.netapp.com/us-en/sc-plugin-vmware-vsphere/scpivs44_deploy_snapcenter_plug-in_for_vmware_vsphere.html)[件](https://docs.netapp.com/us-en/sc-plugin-vmware-vsphere/scpivs44_deploy_snapcenter_plug-in_for_vmware_vsphere.html)["](https://docs.netapp.com/us-en/sc-plugin-vmware-vsphere/scpivs44_deploy_snapcenter_plug-in_for_vmware_vsphere.html)

# <span id="page-24-0"></span>故障排除

追加信息 提供了多种故障排除资源。

# **NetApp** 支持站点

除了有关NetApp虚拟化产品的各种知识库文章之外、NetApp 支持站点 还为提供了一个方便的登录页面 ["](https://mysupport.netapp.com/site/products/all/details/otv/docs-tab)[适用于](https://mysupport.netapp.com/site/products/all/details/otv/docs-tab) [VMware vSphere](https://mysupport.netapp.com/site/products/all/details/otv/docs-tab) [的](https://mysupport.netapp.com/site/products/all/details/otv/docs-tab) [ONTAP](https://mysupport.netapp.com/site/products/all/details/otv/docs-tab) [工具](https://mysupport.netapp.com/site/products/all/details/otv/docs-tab)["](https://mysupport.netapp.com/site/products/all/details/otv/docs-tab) 产品。此门户可通过链接访问NetApp社区中的文章、下载内容、技术报告 和VMware解决方案讨论。可从以下位置获取:

["\\_ NetApp](https://mysupport.netapp.com/site/products/all/details/otv/docs-tab) [支持](https://mysupport.netapp.com/site/products/all/details/otv/docs-tab)[站](https://mysupport.netapp.com/site/products/all/details/otv/docs-tab)[点](https://mysupport.netapp.com/site/products/all/details/otv/docs-tab) [\\_"](https://mysupport.netapp.com/site/products/all/details/otv/docs-tab)

有关其他解决方案 文档、请访问:

["](https://docs.netapp.com/us-en/netapp-solutions/virtualization/index.html)*[NetApp](https://docs.netapp.com/us-en/netapp-solutions/virtualization/index.html)*[虚拟化解决方案](https://docs.netapp.com/us-en/netapp-solutions/virtualization/index.html)["](https://docs.netapp.com/us-en/netapp-solutions/virtualization/index.html)

# 产品故障排除

ONTAP 工具的各种组件(例如vCenter插件、VASA Provider和Storage Replication Adapter)都记录在NetApp文 档库中。但是、每个都有一个单独的知识库子部分、并且可能具有特定的故障排除过程。这些说明解决了使 用VASA Provider时可能遇到的最常见问题。

### **VASA Provider UI**问题

有时、vCenter vSphere Web Client会遇到与Serenity组件相关的问题、从而导致无法显示适用于ONTAP 的VASA Provider菜单项。请参见部署指南或本知识库中的解决VASA Provider注册问题 ["](https://kb.netapp.com/Advice_and_Troubleshooting/Data_Storage_Software/VSC_and_VASA_Provider/How_to_resolve_display_issues_with_the_vSphere_Web_Client)[文](https://kb.netapp.com/Advice_and_Troubleshooting/Data_Storage_Software/VSC_and_VASA_Provider/How_to_resolve_display_issues_with_the_vSphere_Web_Client)[章](https://kb.netapp.com/Advice_and_Troubleshooting/Data_Storage_Software/VSC_and_VASA_Provider/How_to_resolve_display_issues_with_the_vSphere_Web_Client)["](https://kb.netapp.com/Advice_and_Troubleshooting/Data_Storage_Software/VSC_and_VASA_Provider/How_to_resolve_display_issues_with_the_vSphere_Web_Client)。

### 配置卷数据存储库失败

有时、在创建Vvol数据存储库时、vCenter服务可能会超时。要更正此错误、请重新启动vmware-sps服务、然后 使用vCenter菜单("Storage"(存储)>"New DataStorage"(新建数据存储库)重新挂载Vvol数据存储库。此问题将 在《管理指南》中的"使用vCenter Server 6.5配置Vvol数据存储库失败"一节中进行介绍。

# 升级**Unified Appliance**无法挂载**ISO**

由于vCenter中的错误、用于将Unified Appliance从一个版本升级到下一个版本的ISO可能无法挂载。如果ISO能 够连接到vCenter中的设备、请按照本知识库中的过程进行操作 ["](https://kb.netapp.com/Advice_and_Troubleshooting/Data_Storage_Software/VSC_and_VASA_Provider/Virtual_Storage_Console_(VSC)%3A_Upgrading_VSC_appliance_fails_%22failed_to_mount_ISO%22)[文](https://kb.netapp.com/Advice_and_Troubleshooting/Data_Storage_Software/VSC_and_VASA_Provider/Virtual_Storage_Console_(VSC)%3A_Upgrading_VSC_appliance_fails_%22failed_to_mount_ISO%22)[章](https://kb.netapp.com/Advice_and_Troubleshooting/Data_Storage_Software/VSC_and_VASA_Provider/Virtual_Storage_Console_(VSC)%3A_Upgrading_VSC_appliance_fails_%22failed_to_mount_ISO%22)["](https://kb.netapp.com/Advice_and_Troubleshooting/Data_Storage_Software/VSC_and_VASA_Provider/Virtual_Storage_Console_(VSC)%3A_Upgrading_VSC_appliance_fails_%22failed_to_mount_ISO%22) 以解决此问题。

#### 版权信息

版权所有 © 2024 NetApp, Inc.。保留所有权利。中国印刷。未经版权所有者事先书面许可,本文档中受版权保 护的任何部分不得以任何形式或通过任何手段(图片、电子或机械方式,包括影印、录音、录像或存储在电子检 索系统中)进行复制。

从受版权保护的 NetApp 资料派生的软件受以下许可和免责声明的约束:

本软件由 NetApp 按"原样"提供,不含任何明示或暗示担保,包括但不限于适销性以及针对特定用途的适用性的 隐含担保,特此声明不承担任何责任。在任何情况下,对于因使用本软件而以任何方式造成的任何直接性、间接 性、偶然性、特殊性、惩罚性或后果性损失(包括但不限于购买替代商品或服务;使用、数据或利润方面的损失 ;或者业务中断),无论原因如何以及基于何种责任理论,无论出于合同、严格责任或侵权行为(包括疏忽或其 他行为),NetApp 均不承担责任,即使已被告知存在上述损失的可能性。

NetApp 保留在不另行通知的情况下随时对本文档所述的任何产品进行更改的权利。除非 NetApp 以书面形式明 确同意,否则 NetApp 不承担因使用本文档所述产品而产生的任何责任或义务。使用或购买本产品不表示获得 NetApp 的任何专利权、商标权或任何其他知识产权许可。

本手册中描述的产品可能受一项或多项美国专利、外国专利或正在申请的专利的保护。

有限权利说明:政府使用、复制或公开本文档受 DFARS 252.227-7013 (2014 年 2 月)和 FAR 52.227-19 (2007 年 12 月)中"技术数据权利 — 非商用"条款第 (b)(3) 条规定的限制条件的约束。

本文档中所含数据与商业产品和/或商业服务(定义见 FAR 2.101)相关,属于 NetApp, Inc. 的专有信息。根据 本协议提供的所有 NetApp 技术数据和计算机软件具有商业性质,并完全由私人出资开发。 美国政府对这些数 据的使用权具有非排他性、全球性、受限且不可撤销的许可,该许可既不可转让,也不可再许可,但仅限在与交 付数据所依据的美国政府合同有关且受合同支持的情况下使用。除本文档规定的情形外,未经 NetApp, Inc. 事先 书面批准,不得使用、披露、复制、修改、操作或显示这些数据。美国政府对国防部的授权仅限于 DFARS 的第 252.227-7015(b)(2014 年 2 月)条款中明确的权利。

商标信息

NetApp、NetApp 标识和 <http://www.netapp.com/TM> 上所列的商标是 NetApp, Inc. 的商标。其他公司和产品名 称可能是其各自所有者的商标。